Products Solutions Services

# Operating Instructions Micropilot FMR20 MODBUS RS485

Free space radar

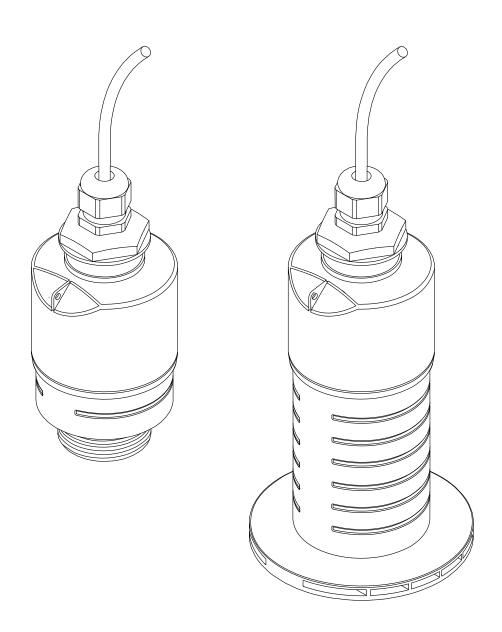

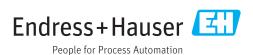

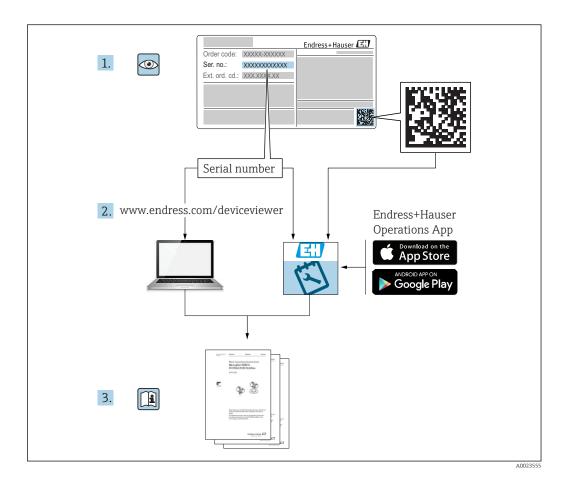

# Table of contents

| 1.2.1   Safety symbols   5   6.2   Supply voltage   21     1.2.2   Symbols for   1.2.2   Symbols for   1.2.2   | 1          | About this document 5                      | 6   | Electrical connection                  | 21   |
|----------------------------------------------------------------------------------------------------|------------|--------------------------------------------|-----|----------------------------------------|------|
| 1.2.1 Safety symbols   5   6.3 Connecting the device   21                                                                                                    | 1.1        | Document function 5                        |     |                                        |      |
| 1.2.2 Symbols for creatin types of information and graphies 5   Castalin types of information (TI)                                                                                                    | 1.2        |                                            |     | Supply voltage                         | 21   |
| 1.3   Documentation                                                                                                    |            | 1.2.2 Symbols for                          | 6.3 | 6.3.1 Block circuit diagram for Modbus |      |
| 1.3.2 Brief Operating Instructions (KA)   6   1.3.3 Safety Instructions (XA)   6   Terms and abbreviations   7   Registered trademarks   7   Registered trademarks   2   Poparation via Biuetooth® wireless technology   2   Remote operation via Modbus protocol   2   Remote operation via Modbus protocol   2   Remote operation via Modbus protocol   2   Remote operation via Modbus protocol   2   Remote operation via Modbus protocol   2   Remote operation via Modbus protocol   2   Remote operation via Modbus protocol   2   Remote operation via Modbus protocol   2   Remote operation via Modbus protocol   2   Remote operation via Modbus   2   Remote operation via Modbus   2   Remote operation via Modbus   2   Remote operation via Modbus protocol   2   Remote operation via Modbus   2   Remote operation via Modbus   2   Remote operation vi   | 1.3        | Documentation 6                            |     | 6.3.2 Modbus RS485 bus terminating     |      |
| 1.3.3   Safety Instructions (XA)   6   6   7   7   7   7   7   7   7   7                                                                                                    |            |                                            |     |                                        |      |
| Segistered trademarks   7                                                                                                    |            | 1.3.3 Safety Instructions (XA) 6           | 6.4 | Post-connection check                  | 23   |
| 2                                                                                                    |            |                                            | 7   | Operability                            | 24   |
| 2. Basic safety instructions 8 2.1 Requirements for personnel 8 2.2 Designated use 8 2.3 Workplace safety 9 2.4 Operational safety 9 2.5 Product safety 9 2.5. I CE mark 9 3. I Product description 10 3.1 Product design 10 3.1 Installation conditions 11 4. Nameplate 12 4. Nameplate 12 5. Installation conditions 13 5.1.1 Installation types 13 5.1.2 Nozzle installation 13 5.1.3 Position for installation on a vessel 15 5.1.4 Device alignment for installation on a vessel 15 5.1.5 Beam angle 5.1.6 Measurement in plastic vessels 17 5.1.7 Protective hood 17 5.1.8 Using the flooding protection tube 18 5.1.9 Installation with mounting bracket, adjustable 5.1.1 Installation of horizontal mounting bracket for sewer shafts 20 5.1.12 Mounting in a shaft 20 5.1.12 Mounting in a shaft 20 5.1.13 Modbus sexterption 25 8.1.1 Modbus sextings 25 8.1.1 Modbus sextings 25 8.1.2 Modbus sextings 25 8.1.2 Modbus exceptions 25 8.1.1 Modbus sextings 25 8.1.2 Modbus exceptions 25 8.1.2 Modbus exceptions 25 8.1.2 Modbus exceptions 25 8.1.2 Modbus exceptions 25 8.1.2 Modbus exceptions 25 8.1.2 Modbus sextings 25 8.1.2 Modbus exceptions 25 8.1.2 Modbus sextings 25 8.1.2 Modbus exceptions 25 8.1.3 Modbus exceptions 25 8.1.4 Modbus sextings 25 8.1.2 Modbus function codes 25 8.1.3 Modbus exceptions 25 8.1.2 Modbus function codes 25 8.1.3 Modbus exceptions 25 8.1.2 Modbus function codes 25 8.1.3 Modbus function codes 25 8.1.2 Modbus function codes 25 8.1.2 Modbus function codes 25 8.1.2 Modbus function codes 25 8.1.2 Modbus function codes 25 8.1.2 Modbus function codes 25 8.1.2 Modbus function codes 25 8.1.2 Modbus function codes 25 8.2 Measured variables vid modbu | 1.5        | Registered trademarks /                    | 7.1 | Operating concept                      | 24   |
| Requirements for personnel                                                                                                    | 2          | Basic safety instructions 8                | 7.2 | Operation via Bluetooth® wireless      |      |
| Workplace safety                                                                                                    | 2.1<br>2.2 |                                            | 7.3 | Remote operation via Modbus protocol   | 24   |
| Additional safety                                                                                                    | 2.3        | Workplace safety 9                         | 8   | System integration via Modbus          |      |
| 2.5.1   CE mark                                                                                                    | 2.4        |                                            |     |                                        | 25   |
| 8.1.1   Modbus settings   25                                                                                                    | 2.5        |                                            | 0.1 | _                                      |      |
| 8.1.2   Modbus function codes   25                                                                                                    |            | Z.5.1 CE IIIdIK                            | 8.1 |                                        |      |
| 8.1.1   Product design   10   8.1.2   Modbus exceptions   25   8.1.4   Modbus special data types   25   8.2   Measured variables via Modbus protocol   26   26   Measured variables via Modbus protocol   26   27   Modbus special data types   25   8.2   Measured variables via Modbus protocol   26   27   Modbus special data types   25   8.2   Measured variables via Modbus protocol   26   27   Modbus special data types   25   8.2   Measured variables via Modbus protocol   26   27   Modbus special data types   25   8.2   Measured variables via Modbus protocol   26   27   Modbus special data types   25   8.2   Measured variables via Modbus protocol   26   27   Modbus special data types   25   8.2   Measured variables via Modbus protocol   26   27   Modbus special data types   25   8.2   Measured variables via Modbus protocol   26   27   Modbus special data types   25   8.2   Measured variables via Modbus protocol   26   27   Modbus special data types   25   8.2   Measured variables via Modbus protocol   26   27   Modbus special data types   25   Measured variables via Modbus protocol   26   27   Modbus special data types   25   Measured variables via Modbus protocol   26   27   Modbus special data types   25   Measured variables via Modbus protocol   26   27   Modbus   27   9.1.1   Post-installation check   27   9.1.2   Post-connection check   27   9.1.2   Post-connection check   27   9.1.2   Post-connection check   27   9.2.2   Device requirements   27   9.2.2   SmartBlue (App)   27   9.2.2   SmartBlue (App)   27   9.2.3   SmartBlue (App)   27   9.2.3   SmartBlue special data types   27   9.1.2   Post-connection check   27   9.1.2   Post-connection check   27   9.1.2   Post-connection check   27   9.2.2   SmartBlue special data types   27   9.2.2   Commissioning and operation   27   9.2.2   SmartBlue special data types   27   9.2.2   SmartBlue special data types   27   9.2.2   SmartBlue special data types   27   9.2.2   SmartBlue special data types   27   9.2.2   SmartBlue special data types   27   9.2.2   SmartBlu   | 9          | Draduct description 10                     |     |                                        |      |
| 8.1.4   Modbus special data types   2.5                                                                                                    |            | <del>-</del>                               |     |                                        |      |
| Incoming acceptance and product identification                                                                                                    | 3.1        | Product design                             |     |                                        |      |
| identification                                                                                                    |            |                                            | 8.2 | Measured variables via Modbus protocol | . 26 |
| 1   Goods acceptance                                                                                                    | 4          |                                            |     |                                        |      |
| Product identification                                                                                                    |            | identification                             | 9   | Commissioning and operation            | 27   |
| Manufacturer address                                                                                                    | 4.1        |                                            | 9.1 |                                        |      |
| Nameplate                                                                                                    | 4.2        |                                            |     |                                        |      |
| Signate   13                                                                                                    |            |                                            | 0.2 |                                        |      |
| Installation . 13 5.1.1 Installation conditions . 13 5.1.2 Nozzle installation on a vessel . 14 5.1.4 Device alignment for installation on a vessel . 15 5.1.5 Beam angle . 16 5.1.6 Measurement in plastic vessels . 17 5.1.7 Protective hood . 17 5.1.8 Using the flooding protection tube . 18 5.1.9 Installation with mounting bracket, adjustable                                                                                                    | 4.4        | Namepiate                                  | 9.4 |                                        |      |
| 5.1 Installation conditions 13 5.1.1 Installation types 13 5.1.2 Nozzle installation on a vessel 14 5.1.4 Device alignment for installation on a vessel 15 5.1.5 Beam angle 16 5.1.6 Measurement in plastic vessels 17 5.1.8 Using the flooding protection tube 18 5.1.9 Installation with mounting bracket, adjustable 19 5.1.10 Cantilever installation, with pivot 19 5.1.11 Installation of horizontal mounting bracket for sewer shafts 20 5.1.12 Mounting in a shaft 20 6.2 Post-installation check 20  9.2.3 SmartBlue App 27 9.2.4 Envelope curve display in SmartBlue 28 9.3.1 Via SmartBlue 29 9.3.2 Via Modbus 30 9.3.3 Displaying level value as % 31 9.4 Configuring flow measurement via operating software 32 9.4.1 Installation conditions for flow measurement 32 9.4.2 Flow measurement configuration 33 9.4.3 Post-installation of horizontal mounting bracket for sewer shafts 20 9.6.1 Software locking via access code in Modbus 36 9.6.2 Unlocking via Modbus 36 9.6.3 Software locking via access code in SmartBlue 36                                                                                                    | _          | Installation 12                            |     | *                                      |      |
| 5.1.1 Installation types                                                                                                    |            |                                            |     | J 1                                    |      |
| 5.1.2 Nozzle installation                                                                                                    | 5.1        |                                            |     |                                        |      |
| 5.1.3 Position for installation on a vessel . 14 5.1.4 Device alignment for installation on a vessel                                                                                                    |            |                                            |     |                                        | 28   |
| 5.1.4 Device alignment for installation on a vessel                                                                                                    |            |                                            | 9.3 |                                        | 20   |
| a vessel                                                                                                    |            |                                            |     |                                        |      |
| 5.1.5 Beam angle                                                                                                    |            |                                            |     |                                        |      |
| 5.1.6 Measurement in plastic vessels                                                                                                    |            | 3                                          |     |                                        |      |
| 5.1.8 Using the flooding protection tube                                                                                                    |            | *                                          | 9.4 | 1 3 3                                  |      |
| 5.1.9 Installation with mounting bracket, adjustable                                                                                                    |            |                                            |     |                                        | 32   |
| adjustable                                                                                                    |            | 3 31                                       |     |                                        |      |
| 5.1.10 Cantilever installation, with pivot                                                                                                    |            |                                            |     |                                        |      |
| 5.1.11 Installation of horizontal mounting bracket for sewer shafts 20 5.1.12 Mounting in a shaft 20 Post-installation check                                                                                                    |            |                                            | 9.5 |                                        |      |
| bracket for sewer shafts                                                                                                    |            | 5.1.11 Installation of horizontal mounting |     |                                        |      |
| 5.1.12 Mounting in a shaft                                                                                                    |            |                                            | 7.0 | <u> </u>                               |      |
| 9.6.3 Software locking via access code in SmartBlue                                                                                                    | - 0        |                                            |     | 3                                      | 36   |
| SmartBlue                                                                                                    | 5.4        | Post-installation check                    |     | 3                                      | 36   |
|                                                                                                    |            |                                            |     | 3                                      | 0 -  |
| 9.6.4 Unlocking via SmartBlue                                                                                                    |            |                                            |     |                                        |      |
|                                                                                                    |            |                                            |     | 9.0.4 Officking via Siliatiblue        | סכ   |

|      | 9.6.5    | Bluetooth® wireless technology $\dots$  | 36 |
|------|----------|-----------------------------------------|----|
| 10   | Diagn    | ostics and troubleshooting              | 38 |
| 10.1 | General  | errors                                  | 38 |
| 10.2 |          | SmartBlue operation                     | 38 |
| 10.3 |          |                                         | 39 |
| 10.5 |          | stic event                              | ככ |
|      | 10.3.1   | Diagnostic event in the operating       | 20 |
|      |          | tool                                    | 39 |
|      | 10.3.2   | List of diagnostic events in the        |    |
|      |          | operating tool                          | 39 |
|      | 10.3.3   | List of Modbus diagnostic codes         | 40 |
| 11   | Maint    | enance                                  | 41 |
|      |          |                                         |    |
| 11.1 | Cleanin  | g the antenna                           | 41 |
| 11.2 | Process  | seals                                   | 41 |
| 12   | Repair   | °                                       | 41 |
| 12.1 | -        |                                         | 41 |
| 12.1 |          | information                             |    |
|      | 12.1.1   |                                         | 41 |
|      | 12.1.2   | Replacing a device                      | 41 |
|      | 12.1.3   | Return                                  | 41 |
|      | 12.1.4   | Disposal                                | 42 |
| 13   | Access   | sories                                  | 43 |
| 13.1 |          |                                         | 43 |
| 15.1 |          | specific accessories                    |    |
|      | 13.1.1   | Protective cover                        | 43 |
|      | 13.1.2   | Securing nut G 1-1/2"                   | 43 |
|      | 13.1.3   | Securing nut G 2"                       | 44 |
|      | 13.1.4   | Flooding protection tube                |    |
|      |          | 40 mm (1.5 in)                          | 45 |
|      | 13.1.5   | Flooding protection tube                |    |
|      |          | 80 mm (3 in)                            | 46 |
|      | 13.1.6   | Mounting bracket, adjustable            | 47 |
|      | 13.1.7   | UNI flange 2"/DN50/50, PP               | 48 |
|      | 13.1.8   | UNI flange 3"/DN80/80, PP               |    |
|      |          | UNI flange 4"/DN100/100, PP             | 50 |
|      |          |                                         |    |
|      |          | Angle bracket for wall mounting         | 51 |
|      |          | Cantilever with pivot                   | 52 |
|      |          | Ceiling mounting bracket                | 59 |
|      | 13.1.13  | Pivoted mounting bracket for sewer      |    |
|      |          | channel                                 | 60 |
|      | 13.1.14  | Horizontal mounting bracket for         |    |
|      |          | sewer shafts                            | 61 |
| 13.2 | Service- | specific accessories                    | 62 |
| 1 /. | Т1       | :1                                      | 60 |
| 14   |          | ical data                               | 63 |
| 14.1 | Input.   |                                         | 63 |
| 14.2 | Output   | • • • • • • • • • • • • • • • • • • • • | 63 |
| 14.3 | -        | nance characteristics                   | 64 |
| 14.4 |          | ment                                    | 65 |
| 14.5 |          |                                         | 67 |
|      | 0 0000   |                                         | ٠, |
| 15   | Opera    | ting menu                               | 68 |
| 15.1 | Overvie  | w of Modbus parameters                  | 68 |
|      |          | Section: Ruret read                     | 68 |

|      | 15.1.2   | Section: Measured values            | 68 |
|------|----------|-------------------------------------|----|
|      | 15.1.3   | Section: Device status              | 69 |
|      | 15.1.4   | Section: Device information         | 69 |
|      | 15.1.5   | Section: Installation               | 70 |
|      | 15.1.6   | Section: Maintenance                | 70 |
|      | 15.1.7   | Section: Measurement                |    |
|      |          | configuration                       | 71 |
|      | 15.1.8   | Section: Communication              | 72 |
| 15.2 | Overvie  | w of the operating tool (SmartBlue) | 74 |
| 15.3 | "Setup"  | menu                                | 77 |
|      | 15.3.1   | "Advanced setup" submenu            | 79 |
|      | 15.3.2   | "Communication" submenu             | 89 |
| 15.4 | "Diagno  | stics" menu                         | 91 |
|      | 15.4.1   | "Device information" submenu        | 93 |
|      | 15.4.2   | "Device information" submenu        | 95 |
|      |          |                                     |    |
| Inde | <b>x</b> |                                     | 97 |

5

# 1 About this document

# 1.1 Document function

These Operating Instructions provide all of the information that is required in various phases of the life cycle of the device including:

- Product identification
- Incoming acceptance
- Storage
- Installation
- Connection
- Operation
- Commissioning
- Troubleshooting
- Maintenance
- Disposal

# 1.2 Symbols used

# 1.2.1 Safety symbols

#### **⚠** DANGER

This symbol alerts you to a dangerous situation. Failure to avoid this situation will result in serious or fatal injury.

# **▲** WARNING

This symbol alerts you to a dangerous situation. Failure to avoid this situation can result in serious or fatal injury.

# **▲** CAUTION

This symbol alerts you to a dangerous situation. Failure to avoid this situation can result in minor or medium injury.

#### NOTICE

This symbol contains information on procedures and other facts which do not result in personal injury.

# 1.2.2 Symbols for certain types of information and graphics

#### **✓** Permitted

Procedures, processes or actions that are permitted

#### **✓ ✓** Preferred

Procedures, processes or actions that are preferred

#### **Forbidden**

Procedures, processes or actions that are forbidden

#### 🚹 Tip

Indicates additional information

Reference to documentation

#### $\square$

Reference to graphic

#### ▶

Notice or individual step to be observed

#### 1., 2., 3.

Series of steps

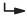

Result of a step

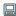

Operation via operating tool

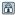

Write-protected parameter

1, 2, 3, ...

Item numbers

A, B, C, ...

Views

## 

Observe the safety instructions contained in the associated Operating Instructions

# 1.3 Documentation

The following documentation types are available in the Downloads area of the Endress +Hauser website (www.endress.com/downloads):

- For an overview of the scope of the associated Technical Documentation, refer to the following:
  - *W@M Device Viewer* (www.endress.com/deviceviewer): Enter the serial number from nameplate
  - *Endress+Hauser Operations App*: Enter the serial number from the nameplate or scan the 2D matrix code (QR code) on the nameplate

# 1.3.1 Technical Information (TI)

#### Planning aid

The document contains all the technical data on the device and provides an overview of the accessories and other products that can be ordered for the device.

# 1.3.2 Brief Operating Instructions (KA)

#### Guide that takes you guickly to the 1st measured value

The Brief Operating Instructions contain all the essential information from incoming acceptance to initial commissioning.

# 1.3.3 Safety Instructions (XA)

Depending on the approval, the following Safety Instructions (XA) are supplied with the device. They are an integral part of the Operating Instructions.

The nameplate indicates the Safety Instructions (XA) that are relevant to the device.

# 1.4 Terms and abbreviations

#### BA

Document type "Operating Instructions"

#### KA

Document type "Brief Operating Instructions"

#### T

Document type "Technical Information"

#### SE

Document type "Special Documentation"

#### XΑ

Document type "Safety Instructions"

#### PN

Nominal pressure

#### **MWP**

MWP (Maximum working pressure/max. process pressure) The MWP can also be found on the nameplate.

#### ToF

Time of Flight

#### $\varepsilon_r$ (Dk value)

Relative dielectric constant

#### Operating tool

The term "operating tool" is used in place of the following operating software: SmartBlue (app), for operation using an Android or iOS smartphone or tablet

#### RTU

Remote Transmit Unit

#### BD

Blocking Distance; no signals are analyzed within the BD.

#### PLC

Programmable logic controller (PLC)

#### CDI

Common Data Interface

# 1.5 Registered trademarks

#### Modbus<sup>®</sup>

Registered trademark of SCHNEIDER AUTOMATION, INC.

#### Apple<sup>®</sup>

Apple, the Apple logo, iPhone, and iPod touch are trademarks of Apple Inc., registered in the U.S. and other countries. App Store is a service mark of Apple Inc.

#### Android®

Android, Google Play and the Google Play logo are trademarks of Google Inc.

#### Bluetooth®

The  $Bluetooth^{@}$  word mark and logos are registered trademarks owned by the Bluetooth SIG, Inc. and any use of such marks by Endress+Hauser is under license. Other trademarks and trade names are those of their respective owners.

# 2 Basic safety instructions

# 2.1 Requirements for personnel

The personnel for installation, commissioning, diagnostics and maintenance must fulfill the following requirements:

- ► Trained, qualified specialists must have a relevant qualification for this specific function and task.
- ▶ Personnel must be authorized by the plant owner/operator.
- ▶ Be familiar with federal/national regulations.
- ▶ Before starting work: personnel must read and understand the instructions in the manual and supplementary documentation as well as the certificates (depending on the application).
- ▶ Personnel must follow instructions and comply with general policies.

The operating personnel must fulfill the following requirements:

- ► Personnel are instructed and authorized according to the requirements of the task by the facility's owner-operator.
- ▶ Personnel follow the instructions in this manual.

# 2.2 Designated use

#### Application and media

The measuring device described in these Operating Instructions is intended for continuous, non-contact level measurement in liquids. Because of its operating frequency of approx. 26 GHz, a maximum radiated pulsed power of 5.7 mW and an average power output of 0.015 mW, use outside of closed, metallic vessels is also permitted. If operated outside of closed vessels, the device must be mounted in accordance with the instructions in the "Installation" section. Operation of the devices does not pose a risk to health or the environment.

If the limit values specified in the "Technical data" and the conditions listed in the instructions and additional documentation are observed, the measuring device may be used for the following measurements only:

- ► Measured process variables: distance
- ► Calculated process variables: volume or mass in vessels of any shape; flow through measuring weirs or channels (calculated from the level by the linearization functionality)

To ensure that the measuring device remains in proper condition for the operation time:

- ▶ Use the measuring device only for media to which the process-wetted materials have an adequate level of resistance.
- ▶ Observe the limit values (see "Technical data").

#### Incorrect use

The manufacturer is not liable for damage caused by improper or non-designated use.

Verification for borderline cases:

▶ With regard to special media and media used for cleaning, please contact the manufacturer. Endress+Hauser will be happy to assist in clarifying the corrosion-resistant properties of wetted materials but does not accept any warranty or liability.

### Residual risks

Due to heat transfer from the process as well as power dissipation within the electronics, the temperature of the electronics housing and the assemblies contained therein may rise to 80  $^{\circ}$ C (176  $^{\circ}$ F) during operation. When in operation, the sensor can reach a temperature close to the medium temperature.

Danger of burns from contact with surfaces!

► In the event of elevated fluid temperatures, ensure protection against contact to prevent burns.

# 2.3 Workplace safety

For work on and with the device:

► Wear the required personal protective equipment according to federal/national regulations.

# 2.4 Operational safety

Risk of injury!

- ▶ Operate the device only if it is in proper technical condition, free from errors and faults.
- ▶ The operator is responsible for interference-free operation of the device.

#### Modifications to the device

Unauthorized modifications to the device are not permitted and can lead to unforeseeable dangers:

▶ If modifications are nevertheless required, consult with the manufacturer.

#### Repair

To ensure continued operational safety and reliability:

- ► Carry out repairs on the device only if they are expressly permitted.
- ▶ Observe federal/national regulations pertaining to the repair of an electrical device.
- ▶ Use only original spare parts and accessories from the manufacturer.

## Hazardous area

To eliminate the risk of danger to persons or the facility when the device is used in the approval-related area (e.g. explosion protection, pressure equipment safety):

- ► Check the nameplate to verify if the device ordered can be put to its intended use in the approval-related area.
- ► Observe the specifications in the separate supplementary documentation that is an integral part of this manual.

# 2.5 Product safety

This measuring device is designed in accordance with good engineering practice to meet state-of-the-art safety requirements, has been tested, and left the factory in a condition in which it is safe to operate. It meets general safety standards and legal requirements.

#### 2.5.1 **CE mark**

The measuring system meets the legal requirements of the applicable EU Directives. These are listed in the corresponding EU Declaration of Conformity along with the standards applied.

Endress+Hauser confirms successful testing of the device by affixing to it the CE mark.

#### **Product description** 3

#### Product design 3.1

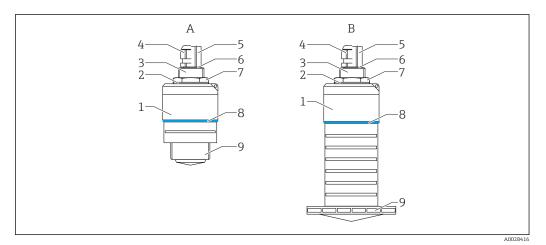

**₽** 1 Device design

- Α Device with 40 mm antenna
- В Device with 80 mm antenna
- Sensor housing 1
- 2 Seal
- 3 Process connection rear side
- Cable gland
- Pipe adapter
- 6 7 0-ring
- Counter nut
- Design ring
- Process connection front side

# 4 Incoming acceptance and product identification

# 4.1 Goods acceptance

Check the following during goods acceptance:

- Are the order codes on the delivery note and the product sticker identical?
- Are the goods undamaged?
- Do the nameplate data match the ordering information on the delivery note?
- If required (see nameplate): Are the safety instructions (XA) provided?
- If one of these conditions is not met, please contact the manufacturer's sales office.

# 4.2 Product identification

The following options are available for the identification of the measuring device:

- Nameplate specifications
- Extended order code with breakdown of the device features on the delivery note
- ► Enter the serial number from the nameplates into *W@M Device Viewer* (www.endress.com/deviceviewer)
  - All the information about the measuring device and the scope of the associated Technical Documentation are displayed.
- ► Enter the serial number from the nameplate into the *Endress+Hauser Operations App* or use the *Endress+Hauser Operations App* to scan the 2-D matrix code (QR Code) provided on the nameplate
  - All the information about the measuring device and the scope of the associated Technical Documentation are displayed.

# 4.3 Manufacturer address

Endress+Hauser SE+Co. KG Hauptstraße 1 79689 Maulburg, Germany

Address of the manufacturing plant: See nameplate.

# 4.4 Nameplate

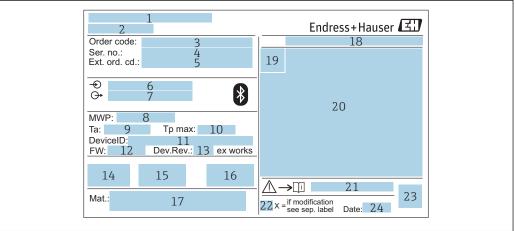

A0029096

Endress+Hauser

#### 2 Nameplate of Micropilot

- 1 Manufacturer address
- 2 Device name
- 3 Order code
- 4 Serial number (ser. no.)
- 5 Extended order code (ext. ord. cd.)
- 6 Supply voltage
- 7 Signal outputs
- 8 Process pressure
- 9 Allowable ambient temperature  $(T_a)$
- 10 Maximum process temperature
- 11 Device ID
- 12 Firmware version (FW)
- 13 Device revision (Dev.Rev.)
- 14 CE mark
- 15 Additional information about the device version (certificates, approvals)
- 16 C-tick
- 17 Materials in contact with process
- 18 Degree of protection: e.g. IP, NEMA
- 19 Certificate symbol
- 20 Certificate and approval relevant data
- 21 Document number of the Safety Instructions: e.g. XA, ZD, ZE
- 22 Modification mark
- 23 2-D matrix code (QR code)
- 24 Manufacturing date: year-month

Up to 33 characters of the extended order code are indicated on the nameplate. If the extended order code contains additional characters, these cannot be displayed.

However, the complete extended order code can also be displayed via the device operating menu: **Extended order code 1 to 3** parameter

12

# 5 Installation

# 5.1 Installation conditions

# 5.1.1 Installation types

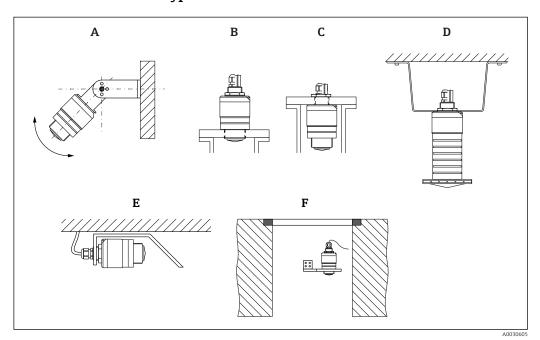

 $\blacksquare$  3 Wall, ceiling or nozzle installation

- A Wall or ceiling mount, adjustable
- B Mounted at front thread
- C Mounted at rear thread
- D Ceiling installation with counter nut (included in delivery)
- E Horizontal installation in confined spaces (sewer shaft)
- F Shaft wall mounting

# Caution!

- The sensor cables are not designed as supporting cables. Do not use them for suspension purposes.
- Always operate the device in a vertical position in free-space applications.

# 5.1.2 Nozzle installation

The antenna should be located out of the nozzle for optimum measurement. The interior of the nozzle must be smooth and may not contain any edges or welded joints. The edge of the nozzle should be rounded if possible.

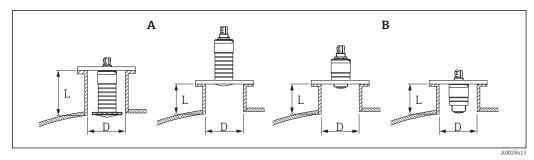

■ 4 Nozzle installation

A 80 mm (3 in) antenna

B 40 mm (1.5 in) antenna

The maximum length of the nozzle  $\boldsymbol{L}$  depends on the nozzle diameter  $\boldsymbol{D}$ .

Please note the limits for the diameter and length of the nozzle.

# 80 mm (3 in) antenna, installation inside nozzle

- D: min. 120 mm (4.72 in)
- L: max. 205 mm (8.07 in) + D × 4.5

### 80 mm (3 in) antenna, installation outside nozzle

- D: min. 80 mm (3 in)
- L: max. D × 4.5

# 40 mm (1.5 in) antenna, installation outside nozzle

- D: min. 40 mm (1.5 in)
- L: max. D × 1.5

# 40 mm (1.5 in) antenna, installation inside nozzle

- D: min. 80 mm (3 in)
- L: max. 140 mm (5.5 in) + D × 1.5

# **5.1.3** Position for installation on a vessel

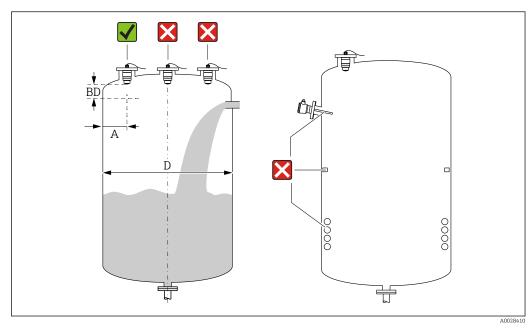

■ 5 Installation position on a vessel

- If possible install the sensor so that its lower edge projects into the vessel.
- Recommended distance **A** wall nozzle outer edge: ~ ½ of the vessel diameter **D**. Under no circumstances should the device be mounted closer than 15 cm (5.91 in) to the vessel wall
- Do not install the sensor in the middle of the vessel.
- Avoid measurements through the filling curtain.
- Avoid equipment such as limit switches, temperature sensors, baffles, heating coils etc.
- No signals are evaluated within the Blocking distance (BD). It can therefore be used to suppress interference signals (e.g. the effects of condensate) in the vicinity of the antenna.

An automatic Blocking distance of at least  $0.1\,\mathrm{m}$  ( $0.33\,\mathrm{ft}$ ) is configured as standard. However, this can be overwritten manually ( $0\,\mathrm{m}$  ( $0\,\mathrm{ft}$ ) is also permitted). Automatic calculation:

Blocking distance = Empty calibration - Full calibration - 0.2 m (0.656 ft). Each time a new entry is made in the **Empty calibration** parameter or **Full calibration** parameter, the **Blocking distance** parameter is recalculated automatically using this formula.

If the result of the calculation is a value < 0.1 m (0.33 ft), the Blocking distance of 0.1 m (0.33 ft) will continue to be used.

# 5.1.4 Device alignment for installation on a vessel

- Align the antenna vertically to the product surface.
- Align the eyelet with lug towards the vessel wall as well as possible.

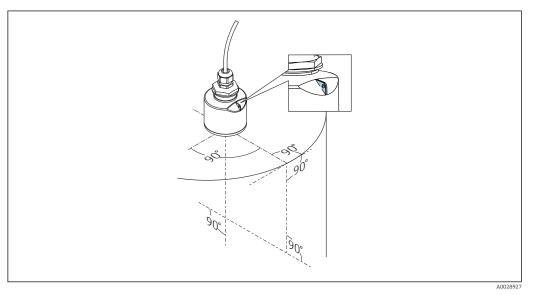

■ 6 Device alignment for installation on a vessel

# 5.1.5 Beam angle

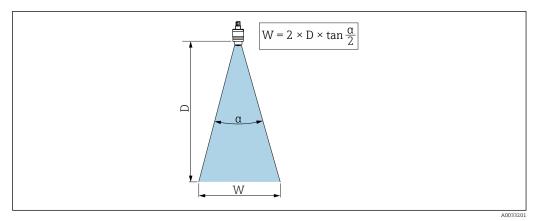

 $\blacksquare$  7 Relationship between beam angle a, distance D and beamwidth diameter W

The beam angle is defined as the angle  $\alpha$ , at which the power density of the radar waves reaches half the value of the maximum power density (3 dB width). Microwaves are also emitted outside the signal beam and can be reflected off interfering installations.

Beam diameter W as a function of beam angle  $\alpha$  and distance D.

**40 mm (1.5 in)** antenna,  $\alpha$  **30** ° W = D × 0.54

40 mm (1.5 in) antenna with flooding protection tube,  $\alpha$  12  $^{\circ}$  W = D  $\times$  0.21

80 mm (3 in) antenna with or without flooding protection tube,  $\alpha$  12  $^{\circ}$  W = D  $\times$  0.21

# 5.1.6 Measurement in plastic vessels

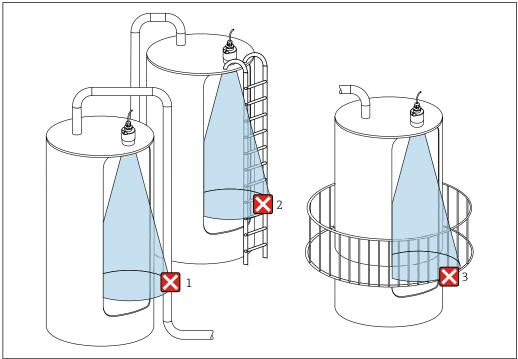

Δ0029540

 $\blacksquare$  8 Measurement in a plastic vessel with a metallic, interfering installation outside of the vessel

- 1 Pipe, tubing
- 2 Ladder
- 3 Grate, railing

If the outer wall of the vessel is made of a non-conductive material (e.g. GFR), microwaves can also be reflected by interfering installations outside of the vessel.

Please ensure there are no interfering installations made of a conductive material in the signal beam (see the beam angle section for information on calculating the beamwidth diameter).

Please contact the manufacturer for further information.

# 5.1.7 Protective hood

For outdoor use, a protective hood is recommended.

The protective hood can be ordered as an accessory or together with the device via the product structure "Accessory enclosed".

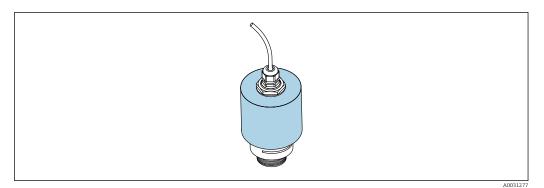

■ 9 Protective hood, e.g. with 40 mm (1.5") antenna

The sensor is not completely covered by the protective hood.

# 5.1.8 Using the flooding protection tube

The flooding protection tube ensures the sensor measures the maximum level even if it is completely flooded.

In free-field installations and/or in applications where there is a risk of flooding, the flooding protection tube must be used.

The flooding protection tube can be ordered as an accessory or together with the device via the product structure "Accessory enclosed".

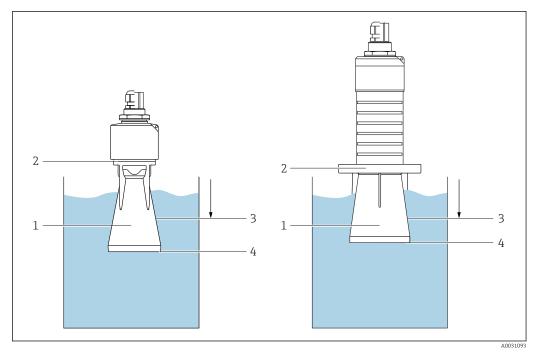

 $\blacksquare$  10 Function of flooding protection tube

- 1 Air pocket
- 2 O-ring (EPDM) seal
- 3 Blocking distance
- 4 Max. level

The tube is screwed directly onto the sensor and seals off the system by means of an Oring making it air-tight. In the event of flooding, the air pocket that formed in the tube ensures the measurement of the maximum level at the end of the tube. Due to the fact that the Blocking distance is inside the tube, multiple echoes are not analyzed.

#### Configuration parameters for flooding protection tube

#### Configuring the blocking distance when using the flooding protection tube

Navigate to: Main menu → Setup → Advanced setup → Blocking distance
 Enter 100 mm (4 in).

# Perform a mapping after the flooding protection tube has been installed and the blocking distance has been configured

- 1. Navigate to: Setup  $\rightarrow$  Confirm distance
  - Compare the distance displayed with the actual value in order to start the recording of an interference echo map.
- 2. Navigate to: Setup → Mapping end point
  - This parameter determines the distance up to which the new mapping is to be recorded.
- 3. Navigate to: Setup → Present mapping
  - └ Displays the distance up to which a mapping has already been recorded.

# 5.1.9 Installation with mounting bracket, adjustable

The mounting bracket can be ordered as an accessory or together with the device via the product structure "Accessory enclosed".

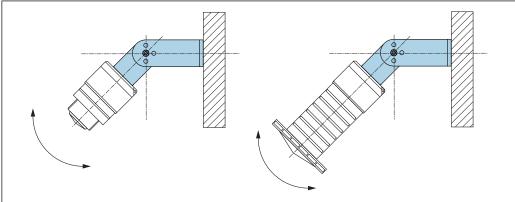

A0030606

Installation with mounting bracket, adjustable

- Wall or ceiling installation is possible.
- Using the mounting bracket, position the antenna so that it is perpendicular to the product surface.

#### NOTICE

# There is no conductive connection between the mounting bracket and transmitter housing.

Electrostatic charging possible.

▶ Integrate the mounting bracket in the local potential equalization system.

# 5.1.10 Cantilever installation, with pivot

The cantilever, wall bracket and mounting frame are available as accessories.

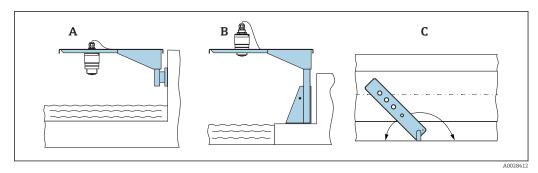

- 12 Cantilever installation, with pivot
- A Cantilever with wall bracket
- B Cantilever with mounting frame
- C Cantilever can be turned (e.g., in order to position the device over the center of the flume)

# 5.1.11 Installation of horizontal mounting bracket for sewer shafts

The horizontal mounting bracket for sewer shafts is available as an accessory.

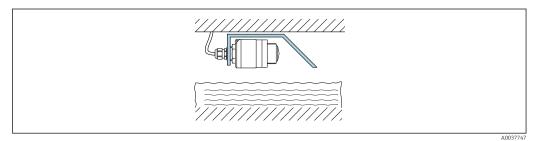

Installation of horizontal mounting bracket for sewer shafts

# 5.1.12 Mounting in a shaft

The pivoted mounting bracket is available as an accessory.

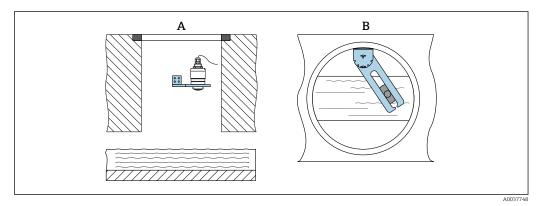

- 14 Mounting in a shaft, pivotable and adjustable
- A Arm with wall bracket
- *B* Pivotable and adjustable arm (e.g. to align the device with the center of a channel)

# 5.2 Post-installation check

- ☐ Is the device or cable undamaged (visual inspection)?
- $\square$  Is the device adequately protected from wet conditions and direct sunlight?
- ☐ Is the device properly secured?

#### 6 **Electrical connection**

#### 6.1 Cable assignment

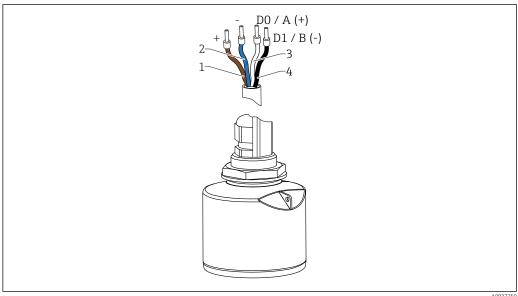

■ 15 FMR20 cable assignment, Modbus

- Plus, brown wire
- Minus, blue wire
- 3 Modbus D0/A (+), white wire
- Modbus D1/B (-), black wire

#### 6.2 Supply voltage

5 to 30  $V_{DC}$ 

An external power supply is necessary.

# **Battery operation**

The sensor's *Bluetooth*® wireless technology communication can be disabled to increase the operating life of the battery.

## Potential equalization

No special measures for potential equalization are required.

Various power supply units can be ordered as an accessory from Endress+Hauser.

#### 6.3 Connecting the device

#### 6.3.1 Block circuit diagram for Modbus RS485 connection

The RS485 connection meets the requirements of the RS485-IS specification for use in hazardous environments.

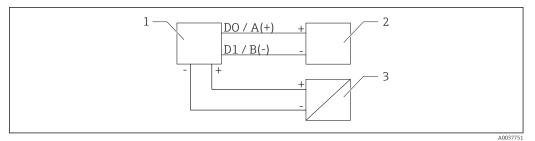

■ 16 Block circuit diagram for Modbus RS485 connection

- 1 Device with Modbus communication
- 2 Modbus master/RTU
- 3 Power supply

Up to 32 users can be connected on the RS485 bus.

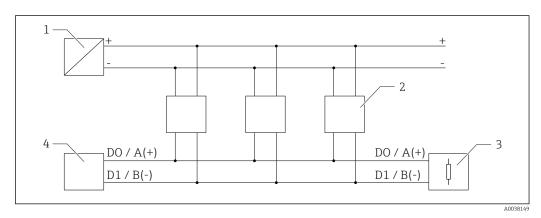

🗷 17 Block circuit diagram for Modbus RS485 connection, multiple users

- 1 Power supply
- 2 Device with Modbus communication
- 3 Bus termination
- 4 Modbus master/RTU
- The bus cable should be a type-A fieldbus cable with a maximum length of 1200 m (3 937 ft).

If the device is installed in a hazardous environment, the cable length may not exceed  $1\,000\,\mathrm{m}$  ( $3\,281\,\mathrm{ft}$ ).

A terminating resistor must be connected at both ends of the RS485 bus.

# 6.3.2 Modbus RS485 bus terminating resistor

The bus terminating resistor should be installed as per the RS485-IS specification.

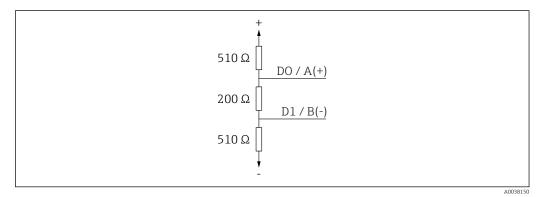

 $\blacksquare$  18 Representation of the bus terminating resistor as per the RS485-IS specification

# 6.4 Post-connection check

| $\square$ Is the device or cable undamaged (visual inspection)?                           |
|-------------------------------------------------------------------------------------------|
| $\square$ Do the mounted cables have adequate strain relief?                              |
| ☐ Are the cable glands mounted and firmly tightened?                                      |
| $\ \square$ Does the supply voltage match the specifications on the nameplate $\ \square$ |
| ☐ No reverse polarity, is terminal assignment correct?                                    |

# 7 Operability

# 7.1 Operating concept

- Modbus
- SmartBlue (app) via *Bluetooth*® wireless technology
- Menu guidance with brief explanations of the individual parameter functions in the operating tool

# 7.2 Operation via Bluetooth® wireless technology

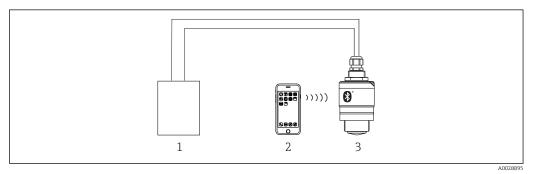

■ 19 Possibilities for remote operation via Bluetooth® wireless technology

- 100000 miles for remote operation via blactooth wheleso technol
- 2 Smartphone/tablet with SmartBlue (app)

Transmitter power supply unit

3 Transmitter with Bluetooth® wireless technology

# 7.3 Remote operation via Modbus protocol

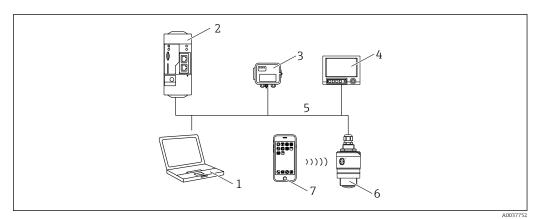

■ 20 Options for remote operation via Modbus protocol

- 1 Computer with Modbus operating tool (client application, terminal application, etc.)
- Remote Transmit Unit (RTU) with Modbus (e.g. Fieldgate FXA42)
- 3 Connect Sensor FXA30B
- 4 Memograph M RSG45
- 5 Modbus RS485
- 6 Transmitter with Modbus and Bluetooth® wireless technology
- 7 Smartphone / tablet with SmartBlue (app)

# 8 System integration via Modbus protocol

# 8.1 Modbus RS485 information

# 8.1.1 Modbus settings

The following settings can be customized via Bluetooth and Modbus.

| Setting                  | Options                       | Default |
|--------------------------|-------------------------------|---------|
| Data bits                | 7,8                           | 8       |
| Parity                   | Even, odd, none               | Even    |
| Stop bits                | 1,2                           | 1       |
| Baud rate                | 1200, 2400, 4800, 9600, 19200 | 9600    |
| Protocol                 | RTU, ASCII                    | RTU     |
| Addressing               | 1 to 200                      | 200     |
| Minimum polling interval | 500 ms                        |         |

# 8.1.2 Modbus function codes

| Function code | Action                 | Register type    | Command type |
|---------------|------------------------|------------------|--------------|
| 03 (0x03)     | Single / multiple read | Holding Register | Standard     |
| 06 (0x06)     | Single write           | Holding Register | Standard     |
| 16 (0x10)     | Multiple write         | Holding Register | Standard     |

# 8.1.3 Modbus exceptions

| Exception                  | Number    | Description                                                                                                    |
|----------------------------|-----------|----------------------------------------------------------------------------------------------------|
| MB_EX_ILLEGAL_FUNCTION     | 01 (0x01) | Function code is not supported                                                                                                    |
| MB_EX_ILLEGAL_DATA_ADDRESS | 02 (0x02) | Register address is not available                                                                                                    |
| MB_EX_ILLEGAL_DATA_VALUE   | 03 (0x03) | Data value is not permitted (e.g. writing of a <b>float32</b> to a <b>char8</b> register).  Also valid for writing to read-only registers. |

# 8.1.4 Modbus special data types

| Data type            | Registers<br>per<br>parameter | Description                                                                                                    |                     |                     |                         |
|----------------------|-------------------------------|----------------------------------------------------------------------------------------------------|---------------------|---------------------|-------------------------|
| float32<br>(IEEE754) | 2                             | As a <b>float32</b> consists of four bytes, a parameter with float32 as the data type must be divided into two 16-bit words that are transmitted via Modbus. To read a float32-type parameter, two consecutive Modbus registers therefore must be read. |                     |                     |                         |
|                      |                               | Modbus register [n]                                                                                                    | Modbus register [n] |                     | 1]                      |
|                      |                               | Byte A Byte B                                                                                                    |                     | Byte C              | Byte D                  |
|                      |                               | float32 value                                                                                                    |                     |                     |                         |
| uint32 /<br>int32    | 2                             | The same conditions that apply for float32 data types also apply for <b>uint32 / int32</b> data types.                                                                                                    |                     |                     | oly for <b>uint32 /</b> |
|                      |                               | Modbus register [n]                                                                                                    |                     | Modbus register [n+ | -1]                     |

| Data type               | Registers<br>per<br>parameter | Description                                                                                                    |                                                     |        |        |
|-------------------------|-------------------------------|----------------------------------------------------------------------------------------------------|-----------------------------------------------------|--------|--------|
|                         |                               | Byte A                                                                                                    | Byte B                                              | Byte C | Byte D |
|                         |                               | uint32 / Int32 value                                                                                                    |                                                     |        |        |
| string (char8<br>array) | 0.5                           | As a single character of a character string only needs one byte, two characters are always packed into a Modbus register. Furthermore, the length of a parameter with <b>string</b> as the data type is limited to 60 characters. |                                                     |        |        |
|                         |                               | Modbus register [n] Modbus register [n+1]                                                                                                    |                                                     |        |        |
|                         |                               | char8 [n]                                                                                                    | char8 [n]   char8 [n+1]   char8 [n+2]   char8 [n+3] |        |        |

# 8.2 Measured variables via Modbus protocol

The 8 most important process parameters are mapped as burst parameters to the first addresses in the Modbus address range. This means that these parameters can be read out in one measurement transmission. All parameters are available in the Float32 format.

The register address must be incremented by one (register address +1) when using the Memograph M RSG45 or Fieldgate FXA30b Modbus master. This can also apply for other masters.

| Modbus address | Parameter name             | Description                     | SI unit                              |
|----------------|----------------------------|---------------------------------|--------------------------------------|
| 5000           | MODB_PV_VALUE              | Level linearized (PV)           | Depends on the type of linearization |
| 5002           | MODB_SV_VALUE              | Distance (SV)                   | m                                    |
| 5004           | MODB_TV_VALUE              | Relative echo<br>amplitude (TV) | dB                                   |
| 5006           | MODB_QV_VALUE              | Temperature (QV)                | °C                                   |
| 5008           | MODB_SIGNALQUALITY         | Signal quality                  | -                                    |
| 5010           | MODB_ACTUALDIAGNOST ICS    | Current diagnostics number      | -                                    |
| 5012           | MODB_LOCATION_LONGIT UDE   | Longitude<br>coordinate         | 0                                    |
| 5014           | MODB_LOCATION_LATITU<br>DE | Latitude<br>coordinate          | 0                                    |

# 9 Commissioning and operation

# 9.1 Installation and function check

Perform the post-installation check and the post-connection check prior to commissioning.

#### 9.1.1 Post-installation check

- ☐ Is the device or cable undamaged (visual inspection)?
- $\ \square$  Is the device adequately protected from wet conditions and direct sunlight?
- ☐ Is the device properly secured?

#### 9.1.2 Post-connection check

- ☐ Is the device or cable undamaged (visual inspection)?
- ☐ Do the mounted cables have adequate strain relief?
- ☐ Are the cable glands mounted and firmly tightened?
- ☐ Does the supply voltage match the specifications on the nameplate?
- ☐ No reverse polarity, is terminal assignment correct?

# 9.2 Commissioning via SmartBlue (App)

# 9.2.1 Device requirements

Commissioning via SmartBlue is only possible if the device has Bluetooth capability (Bluetooth module installed at the factory prior to delivery or retrofitted).

# 9.2.2 SmartBlue system requirements

# SmartBlue system requirements

SmartBlue is available as a download from the Google Play Store for Android devices and from the iTunes Store for iOS devices.

- Devices with iOS:
  - iPhone 4S or higher from iOS 9; iPad 2 or higher from iOS 9; iPod touch 5th generation or higher from iOS 9
- Devices with Android:

From Android 4.4 KitKat and Bluetooth® 4.0

# 9.2.3 SmartBlue App

1. Scan the QR code or enter "SmartBlue" in the search field of the App Store.

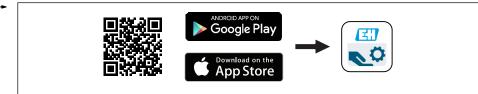

A003918

■ 21 Download link

- 2. Start SmartBlue.
- 3. Select device from livelist displayed.

- 4. Enter the login data:
  - User name: admin
     Password: serial number of the device
- 5. Tap the icons for more information.
- After logging in for the first time, change the password!

# 9.2.4 Envelope curve display in SmartBlue

Envelope curves can be displayed and recorded in SmartBlue.

# In addition to the envelope curve, the following values are displayed:

- D = Distance
- **■** L = Level
- A = Absolute amplitude
- With screenshots, the displayed section (zoom function) is saved
- With video sequences, the whole area without zoom function is saved all the time

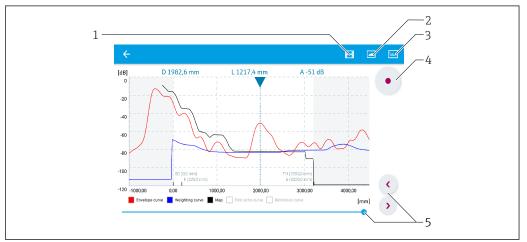

A00294

- 22 Envelope curve display (sample) in SmartBlue for Android
- 1 Record video
- 2 Create screenshot
- 3 Display mapping menu
- 4 Start/stop video recording
- 5 Move time on time axis

28

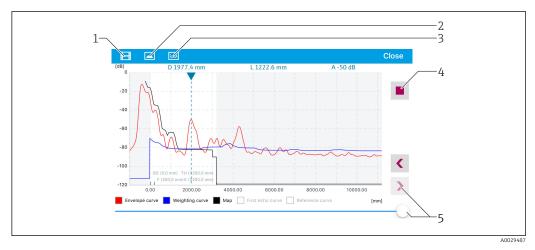

Envelope curve display (sample) in SmartBlue for iOS

- 1 Record video
- 2 Create screenshot
- 3 Display mapping menu
- 4 Start/stop video recording
- 5 Move time on time axis

# 9.3 Configuring level measurement via operating software

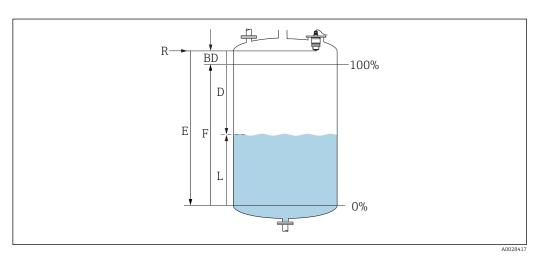

lacksquare 24 Configuration parameters for level measurement in liquids

- R Reference point of measurement
- D Distance
- L Level
- E Empty calibration (= zero point)
- F Full calibration (= span)
- BD Blocking distance

# 9.3.1 Via SmartBlue

- 1. Navigate to: Setup → Distance unit
  - ► Select unit of length for distance calculation
- 2. Navigate to: Setup → Empty calibration
  - └ Specify empty distance E (distance from reference point R to minimum level)
- 3. Navigate to: Setup  $\rightarrow$  Full calibration
  - ► Specify full distance F (span: max. level min. level)

- 4. Navigate to: Setup → Distance
  - Shows the distance D that is currently measured from the reference point (lower edge of flange / last sensor thread) to the level
- 5. Navigate to: Setup → Confirm distance
  - Compare the distance displayed with the actual value in order to start the recording of an interference echo map
- 6. Navigate to: Setup → Mapping end point
  - This parameter determines the distance up to which the new mapping is to be recorded
- 7. Navigate to: Setup → Present mapping
  - └ Displays the distance up to which a mapping has already been recorded
- 8. Setup → Confirm distance
- 9. Navigate to: Setup → Level
  - ► Shows the level L measured
- 10. Navigate to: Setup  $\rightarrow$  Signal quality
  - ► Displays the signal quality of the analyzed level echo

#### 9.3.2 Via Modbus

- 1. Navigate to: Modbus Register 5262 (float32) (LE\_EMPTY)
  - ▶ Write empty distance E
- 2. Navigate to: Modbus Register 5264 (float32) (LE FULL)
  - ▶ Write full distance F (span: max. level min. level)
- 3. Navigate to: Modbus Register 5105 (float32) (LCRS DISTANCE VALUE)
  - Shows the distance D that is currently measured from the reference point (lower edge of flange / last sensor thread) to the level
- 4. If distance is o.k.:

Navigate to: Distance ok → Modbus Register 5266 (uint16) (LCRS DISTANCESELECTIONCONTROL)

- ₩ Write distance ok (value: 32859)
  - ► MAP is recorded
- 5. If distance is not o.k.:

Navigate to: Distance ok → Modbus Register 5266 (uint16) (LCRS DISTANCESELECTIONCONTROL)

- ► Start manual recording of MAP (value: 179)
- 6. Navigate to: Modbus Register 5267 (float32) (LCRS\_MAPPING\_ENDPOINTCTRL)
  - Write real distance 0.1m
    - ► MAP is recorded up to this distance
- 7. End mapping→ Modbus Register 5266 (uint16) (LCRS\_DISTANCESELECTIONCONTROL)
  - Write end mapping (value: 32862)
- 8. Or: do nothing
  - ► No mapping recorded -> factory settings are used.

31

# 9.3.3 Displaying level value as %

A standardized signal which is in proportion to the level, e.g. 0 to 100 % level, can be calculated with Full calibration.

| X  | Level            | Y  | Output signal as % |
|----|------------------|----|--------------------|
| X1 | 0.00 m (0.00 ft) | Y1 | 0 %                |
| X2 | Value F (=Full)  | Y2 | 100 %              |

#### Configuration with Modbus

- 1. Navigate to: Modbus Register 5284 (float32)
  - $\checkmark$  X1 = Specify level value in m / ft for 0 %
- 2. Navigate to: Modbus Register 5286 (float32)
  - ► Enter Y1 = 0 %
- 3. Navigate to: Modbus Register 5288 (float32)
  - ► X2 = Specify level value in m / ft for 100 %
- 4. Navigate to: Modbus Register 5290 (float32)
  - ► Enter Y2 = 100 %
- 5. Navigate to: Modbus Register 5282 (uint16) (UIDHPM\_LE\_CSTLINTYPE\_0)
  - ► Write linearization type table (value: 33171)
- 6. Navigate to: Modbus Register 5283 (uint16)
  - ► Select the length unit:

#### Selection/input

- 1095 = [short Ton]
- 1094 = [lb]
- -1088 = [kg]
- 1092 = [Ton]
- 1048 = [US Gal.]
- 1049 = [Imp. Gal.]
- $\bullet$  1043 = [ft<sup>3</sup>]
- $1571 = [cm^3]$
- $\bullet$  1035 = [dm<sup>3</sup>]
- $-1034 = [m^3]$
- **1**038 = [1]
- 1041 = [hl]
- 1342 = [%]
- 1010 = [m]
- 1012 = [mm]
- 1018 = [ft]
- -1019 = [inch]
- $\blacksquare 1351 = [1/s]$
- 1352 = [l/min]
- 1353 = [l/h]
- $1347 = [m^3/s]$ ■  $1348 = [m^3/min]$
- $-1349 = [m^3/h]$
- $\blacksquare$  1356 = [ft<sup>3</sup>/s]
- $\blacksquare$  1357 = [ft<sup>3</sup>/min]
- $1358 = [ft^3/h]$
- 1362 = [US Gal./s]
- 1363 = [US Gal./min]
- 1364 = [US Gal./h]
- 1367 = [Imp. Gal./s]

- 1358 = [Imp. Gal./min]
- 1359 = [Imp. Gal./h]
- $\blacksquare$  32815 = [Ml/s]
- $\blacksquare$  32816 = [Ml/min]
- $\blacksquare$  32817 = [Ml/h]
- 1355 = [Ml/d]
- 7. Navigate to: Activate linearization table -> Modbus Register 5415 (uint16) (UIDHPM\_LE\_CT\_ACTTABLE\_0)
  - ► Write activate linearization table (value: 32887)

## Configuration with SmartBlue

- Navigate to: Main menu → Setup → Advanced setup → Linearization type
   Select table as the linearization type
- 2. Select linearization table
- 3. X1 = Specify level value in m / ft for 0 %
- 4. X2 = Specify level value in m / ft for 100 %
- 5. Activate linearization table

# 9.4 Configuring flow measurement via operating software

# 9.4.1 Installation conditions for flow measurement

- A channel or a weir is required for flow measurement
- Position the sensor in the center of the channel or weir
- Align the sensor so that it is perpendicular to the surface of the water
- Use a weather protection cover to protect the device from sunshine and rain
- It is recommended to use the "flooding protection sleeve" accessory

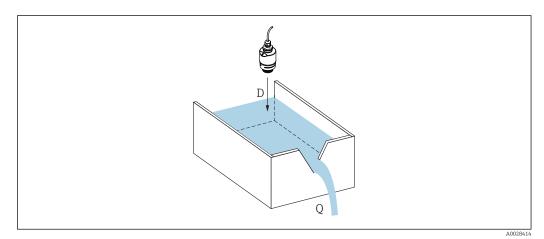

■ 25 Configuration parameters for the flow measurement of liquids

- D Distance
- *Q* Flow rate at measuring weirs or channels (calculated from the level using linearization)

# 9.4.2 Flow measurement configuration

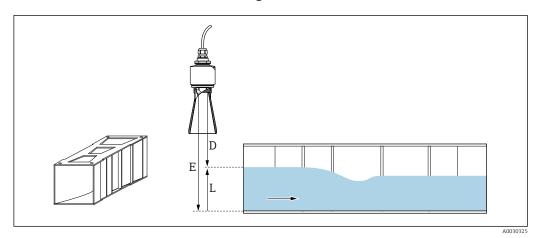

■ 26 Example: Khafagi-Venturi flume

- E Empty calibration (= zero point)
- D Distance
- L Level

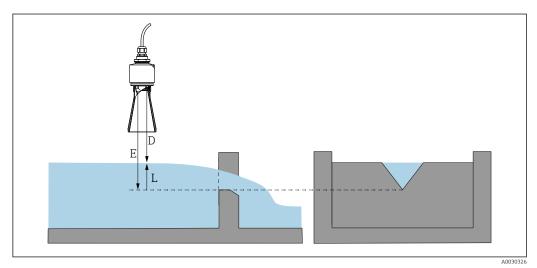

- 27 Example: Triangular weir
- E Empty calibration (= zero point)
- D Distance
- L Level

# Via SmartBlue app

- 1. Navigate to: Setup → Distance unit
  - ► Select unit of length for distance calculation.
- 2. Navigate to: Setup  $\rightarrow$  Empty calibration
  - Specify empty distance E (distance from reference point R to the zero point of the weir or channel)
    - In the case of channels, the zero point is at the narrowest point of the floor.
- 3. Navigate to: Setup  $\rightarrow$  Full calibration
  - ► Specify the maximum level (span: max. level min. level)
- 4. Navigate to: Setup → Distance
  - Shows the distance D that is currently measured from the reference point (lower edge of sensor) to the level.

- 5. Navigate to: Setup → Confirm distance
  - Compare the distance displayed with the actual value to start recording an interference echo map.
- 6. Navigate to: Setup → Mapping end point
  - This parameter determines the distance up to which the new mapping is to be recorded.
- 7. Navigate to: Setup → Present mapping
  - └ Displays the distance up to which a mapping has already been recorded.

# Configuring the blocking distance when using the flooding protection tube

- ► Navigate to: Main menu → Setup → Advanced setup → Blocking distance
  - ► Enter 100 mm (4 in).

#### Linearization via Modbus

- 1. Navigate to: Modbus Register 5284 (float32)
  - Write lower 16 X/Y points Example of lower 16 points:  $5284 \rightarrow X1 = ... \text{ m}$

$$5286 \rightarrow Y1 = \dots m^3$$
.....

 $5344 \rightarrow X16 = \dots m$ 
 $5346 \rightarrow Y16 = \dots m^3$ 

- 2. Navigate to: Modbus Register 5348 (float32)
  - Write upper 16 X/Y points

$$5348 \rightarrow X17 = ... \text{ m}$$
  
 $5350 \rightarrow Y17 = ... \text{ m}^3$   
.....  
 $5408 \rightarrow X32 = ... \text{ m}$   
 $5410 \rightarrow Y32 = ... \text{ m}^3$ 

- 3. Navigate to: Modbus Register 5282 (uint16) (UIDHPM\_LE\_CSTLINTYPE\_0)
  - ▶ Write linearization type table (value: 33171)
- 4. Navigate to: Modbus Register 5283 (uint16)
  - ► Select the length unit:

## Selection/input

- 1095 = [short Ton]
- 1094 = [lb]
- -1088 = [kg]
- 1092 = [Ton]
- 1048 = [US Gal.]
- 1049 = [Imp. Gal.]
- $1043 = [ft^3]$
- $1571 = [cm^3]$
- $1035 = [dm^3]$
- $-1034 = [m^3]$
- **1**038 = [1]
- 1041 = [hl]
- **1**342 = [%]
- -1010 = [m]
- 1012 = [mm]
- 1018 = [ft]
- 1019 = [inch]
- 1351 = [l/s]
- 1352 = [l/min]
- 1353 = [l/h]

- $-1347 = [m^3/s]$
- $\blacksquare$  1348 = [m<sup>3</sup>/min]
- $\blacksquare$  1349 =  $[m^3/h]$
- $1356 = [ft^3/s]$
- $\blacksquare$  1357 = [ft<sup>3</sup>/min]
- $\blacksquare$  1358 = [ft<sup>3</sup>/h]
- 1362 = [US Gal./s]
- 1363 = [US Gal./min]
- 1364 = [US Gal./h]
- 1367 = [Imp. Gal./s]
- 1358 = [Imp. Gal./min]
- 1359 = [Imp. Gal./h]
- $\blacksquare$  32815 = [MI/s]
- $\blacksquare$  32816 = [Ml/min]
- $\blacksquare$  32817 = [Ml/h]
- 1355 = [Ml/d]
- 7. Navigate to: Activate linearization table -> Modbus Register 5415 (uint16) (UIDHPM LE CT ACTTABLE 0)
  - ▶ Write activate linearization table (value: 32887)

#### Linearization via SmartBlue

- 1. Navigate to: Setup → Advanced setup
  - Linearization table
- 2. Select the length unit
- 3. Select the unit after linearization
- 4. Select the Linearization type table
- 5. Select the "Manual" table mode
- 6. Enter the value pairs (maximum 32) manually in the table. The table must be in the "disabled" mode in this context
- 7. Activate table

# 9.5 Measuring mode

## The following measuring modes are possible:

- The continuous mode (standard mode)
  - The device measures continuously once per second.
- The single-shot mode
  - The device only performs one measurement and afterwards goes to a mode with reduced power consumption. This can reduce the power consumption of the device.

# The measuring mode can be configured as follows:

- Via Modbus
  - Modbus Register 5426 (uint16) (MODB\_RUNMODE)  $\rightarrow$  write 3494 (single-shot mode) or 1380 (continuous mode)
- Via app
  - Navigate to: Setup  $\rightarrow$  Communication  $\rightarrow$  Advanced setup  $\rightarrow$  Measurement mode

# A measurement can be triggered by the following criteria in the single-shot mode:

- Start-up
  - When the device is started, a measurement is taken in the single-shot mode
- By writing the value 32965 to the Modbus Register 5427 (uint16)
   (MODB MEASUREMENT TRIGGER)

# 9.6 Data access - Security

# 9.6.1 Software locking via access code in Modbus

The configuration data can be write-protected using an access code (software locking).

Navigate to: Modbus Register 5272 (uint16) (LCRS\_ENTERPRIVATECODE) → Define access code → Modbus Register 5273 (uint16) (LCRS\_CONFIRMPRIVATECODE) → Confirm access code

The new access code must differ from the last access code used and may not be "0000".

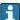

- The access code is only active if a different (wrong) code is entered or the device is deenergized.
- Once the access code has been defined, write-protected devices can only be switched to maintenance mode if the access code is entered in the Enter access code parameter. If the factory setting is not changed or if "0000" is entered, the device is in maintenance mode and its configuration data are therefore not write-protected and can be changed at any time.

# 9.6.2 Unlocking via Modbus

► Navigate to: Modbus Register 5271 (uint16) (STD ACCESSCODE) → Enter access code

# 9.6.3 Software locking via access code in SmartBlue

The configuration data can be write-protected using an access code (software locking).

► Navigate to: Setup → Advanced setup → Administration → Administration1 → Define access code → Confirm access code

The new access code must differ from the last access code used and may not be "0000".

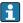

- The access code is only active if a different (wrong) code is entered or the device is deenergized.
- Once the access code has been defined, write-protected devices can only be switched to maintenance mode if the access code is entered in the **Enter access code** parameter. If the factory setting is not changed or if "0000" is entered, the device is in maintenance mode and its configuration data are therefore **not** write-protected and can be changed at any time.

# 9.6.4 Unlocking via SmartBlue

► Navigate to: Setup → Advanced setup → Access status tooling → Enter access code

# 9.6.5 Bluetooth® wireless technology

Signal transmission via Bluetooth® wireless technology uses a cryptographic technique tested by the Fraunhofer Institute

- The device is not visible via *Bluetooth*® wireless technology without the SmartBlue app
- Only one point-to-point connection between one sensor and one smartphone or tablet is established
- The *Bluetooth*® wireless technology has a configurable switch-on delay
- The Bluetooth® wireless technology interface can be disabled via SmartBlue and Modbus

#### Bluetooth® wireless technology start-up delay

It is possible to delay the activation of the Bluetooth interface when the power supply is switched on. If the sensor is only switched on briefly for one measurement and then

switched off again, the Bluetooth interface does not necessarily also have to be enabled. This setting also helps save energy.

The value entered corresponds to the delay in seconds (maximum 600 s) from the time the device is switched on.

#### Via app

Navigate to:

 $\mathsf{Setup} \to \mathsf{Communication} \to \mathsf{Bluetooth} \ \mathsf{configuration} \to \mathsf{Switch}\text{-}\mathsf{on} \ \mathsf{delay}$ 

► Entry in seconds

#### Via Modbus

Navigate to:

Modbus Register 5436 (uint16) (MODB BLUETOOTH STARTUP DELAY)

**└** Entry in seconds

#### Disabling the Bluetooth® wireless technology interface

- ► Navigate to: Setup → Communication → Bluetooth configuration → Bluetooth mode
  - Switch off the *Bluetooth*® wireless technology interface. "Off" position disables remote access via app

#### Re-enabling the Bluetooth® wireless technology interface

If the  $Bluetooth^{(\!g\!)}$  wireless technology interface has been disabled, it can be re-enabled via Modbus at any time.

The *Bluetooth*® wireless technology interface is restarted 10 minutes after the device is switched on.

- ► Navigate to: Modbus Register 5435 (uint8) (LCRS\_BLESWITCH)
  - Switch on the *Bluetooth*® wireless technology interface. Writing the value '0x01' enables remote access via the app

Bluetooth recovery sequence

The *Bluetooth*® wireless technology interface can be re-enabled after performing the following recovery sequence:

- 1. Connect device to voltage supply
  - ► After a waiting time of 10 minutes, a time window of 2 minutes opens
- 2. You can re-enable the *Bluetooth*® wireless technology interface of the device using the SmartBlue (app) during this time window
- 3. Navigate to: Setup  $\rightarrow$  Communication  $\rightarrow$  Bluetooth configuration  $\rightarrow$  Bluetooth mode
  - Switch on the *Bluetooth*® wireless technology interface. "On" position enables remote access via app

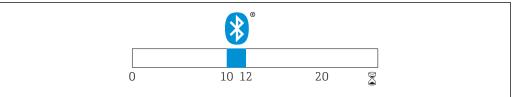

A00284

■ 28 Timeline for Bluetooth wireless technology recovery sequence, time in minutes

# 10 Diagnostics and troubleshooting

# 10.1 General errors

| Error                                        | Possible cause                                                   | Remedy                                                                                                    |  |  |
|----------------------------------------------|------------------------------------------------------------------|----------------------------------------------------------------------------------------------------|--|--|
| Device does not respond                      | Supply voltage does not match the specification on the nameplate | Apply correct voltage                                                                                              |  |  |
|                                              | The polarity of the supply voltage is wrong                      | Correct the polarity                                                                                               |  |  |
|                                              | The cables do not contact the terminals properly                 | Ensure electrical contact between the cable and the terminal                                                       |  |  |
| Modbus communication not working             | Modbus signals connected incorrectly                             | Connect the Modbus signals correctly                                                                               |  |  |
|                                              | Access code is activated                                         | Enter access code                                                                                                  |  |  |
| Device measures incorrectly                  | Configuration error                                              | <ul><li>Check and correct the parameter<br/>configuration</li><li>Carry out mapping</li></ul>                      |  |  |
| Display values not plausible (linearization) | SmartBlue and Modbus active simultaneously                       | Log off Modbus and disconnect<br>or<br>Log off SmartBlue and disconnect<br>(connection via SmartBlue has priority) |  |  |
| Linearized output value not plausible        | Linearization error                                              | Check the linearization table<br>Check the vessel selection in the<br>linearization module                         |  |  |

# 10.2 Error - SmartBlue operation

| Error                                                                         | Possible cause                                                 | Remedy                                                                                                    |  |
|-------------------------------------------------------------------------------|----------------------------------------------------------------|----------------------------------------------------------------------------------------------------|--|
| Device is not visible in the live No Bluetooth connection                     |                                                                | Enable Bluetooth function on smartphone or tablet                                                                             |  |
|                                                                               |                                                                | Bluetooth function of sensor disabled, perform recovery sequence                                                              |  |
| Device is not visible in the live list                                        | The device is already connected with another smartphone/tablet | Only <b>one</b> point-to-point connection is established between a sensor and a smartphone or tablet                          |  |
| Device is visible in the live list but cannot be accessed via                 | Android end device                                             | Is the location function permitted for the app, was it approved the first time?                                               |  |
| SmartBlue                                                                     |                                                                | GPS or positioning function must be activated for certain Android versions in conjunction with Bluetooth                      |  |
|                                                                               |                                                                | Activate GPS - close the app fully and restart - enable the positioning function for the app                                  |  |
| Device is visible in the live list<br>but cannot be accessed via<br>SmartBlue | Apple end device                                               | Log in as standard Enter user name "admin" Enter initial password (device serial number) paying attention to lower/upper case |  |
| Login via SmartBlue not possible                                              | Device is being put into operation for the first time          | Enter initial password (device serial number) and change. Pay attention to lower/upper case when entering the serial number.  |  |
| Device cannot be operated via<br>SmartBlue                                    | Incorrect password entered                                     | Enter correct password                                                                                                    |  |

| Error                                      | Possible cause                     | Remedy                                                                                                    |
|--------------------------------------------|------------------------------------|----------------------------------------------------------------------------------------------------|
| Device cannot be operated via<br>SmartBlue | Password forgotten                 | Contact the manufacturer's Service Department                                                                                                    |
| Device cannot be operated via SmartBlue    | The sensor temperature is too high | If the ambient temperature results in an elevated sensor temperature of >60 $^{\circ}$ C (140 $^{\circ}$ F), Bluetooth communication may be disabled. Shield the device, isolate it and cool it down if necessary. |

# 10.3 Diagnostic event

# 10.3.1 Diagnostic event in the operating tool

If a diagnostic event is present in the device, the status signal appears in the top left status area of the operating tool along with the corresponding symbol for the event level in accordance with NAMUR NE 107:

- Failure (F)
- Function check (C)
- Out of specification (S)
- Maintenance required (M)

## Calling up remedial measures

- ▶ Navigate to the **Diagnostics** menu
  - └ In the **Actual diagnostics** parameter the diagnostic event is shown with event text

## 10.3.2 List of diagnostic events in the operating tool

| Diagnostic<br>number | Short text               | Remedy instructions                                                                                | Status signal<br>[from the<br>factory] | Diagnostic<br>behavior<br>[from the<br>factory] |  |  |  |  |  |  |
|----------------------|--------------------------|----------------------------------------------------------------------------------------------------|----------------------------------------|-------------------------------------------------|--|--|--|--|--|--|
| Diagnostic of ele    | Diagnostic of electronic |                                                                                                    |                                        |                                                 |  |  |  |  |  |  |
| 270                  | Main electronic failure  | Change main electronic module                                                                      | F                                      | Alarm                                           |  |  |  |  |  |  |
| 271                  | Main electronic failure  | Restart device     If failure remains, exchange device.                                            | F                                      | Alarm                                           |  |  |  |  |  |  |
| 272                  | Main electronic failure  | Restart device     Check enviroment for strong EMC fields     If failure remains, exchange device. | F                                      | Alarm                                           |  |  |  |  |  |  |
| 283                  | Memory content           | Transfer data or reset device     Contact service                                                  | F                                      | Alarm                                           |  |  |  |  |  |  |
| Diagnostic of co     | nfiguration              |                                                                                                    |                                        |                                                 |  |  |  |  |  |  |
| 410                  | Data transfer            | Check connection     Retry data transfer                                                           | F                                      | Alarm                                           |  |  |  |  |  |  |
| 435                  | Linearization            | Check linearization table                                                                          | F                                      | Alarm                                           |  |  |  |  |  |  |
| 438                  | Dataset                  | Check data set file     Check device configuration     Up- and download new configuration          | М                                      | Warning                                         |  |  |  |  |  |  |
| 585                  | Simulation distance      | Deactivate simulation                                                                              | С                                      | Warning                                         |  |  |  |  |  |  |

| Diagnostic<br>number | Short text            | Remedy instructions                                     | Status signal<br>[from the<br>factory] | Diagnostic<br>behavior<br>[from the<br>factory] |
|----------------------|-----------------------|---------------------------------------------------------|----------------------------------------|-------------------------------------------------|
| 586                  | Record map            | Recording of mapping please wait                        | С                                      | Warning                                         |
| Diagnostic of pro    | ocess                 |                                                         |                                        |                                                 |
| 801                  | Energy too low        | Increase supply voltage                                 | S                                      | Warning                                         |
| 825                  | Operating temperature | Check ambient temperature     Check process temperature | S                                      | Warning                                         |
| 941                  | Echo lost             | Check parameter 'DC value'                              | S                                      | Warning                                         |
| 941                  | Echo lost             |                                                         | F                                      | Alarm                                           |

# 10.3.3 List of Modbus diagnostic codes

| Diagnostic code           | Short text             | Remedy                                                                        | Status signal<br>[ex-factory] | Diagnostic<br>behavior [ex-<br>factory] |  |
|---------------------------|------------------------|-------------------------------------------------------------------------------|-------------------------------|-----------------------------------------|--|
| Diagnostics for th        | e electronics          |                                                                               |                               |                                         |  |
| 0x010002B4<br>(16777908)  | Main electronics error | Restart device     Error persists, replace                                    | F                             | Alarm                                   |  |
| 0x010002B7<br>(16777911)  |                        | the device                                                                    |                               |                                         |  |
| 0x010002B5<br>(16777909)  | Main electronics error | Restart device     Check the environment                                      | F                             | Alarm                                   |  |
| 0x010002B6<br>(16777910)  |                        | for sources of strong EMC interference. 3. Error persists, replace the device |                               |                                         |  |
| 0x0100009E<br>(16777374)  | Memory content         | Transfer data or reset device     Contact Service     Department              | F                             | Alarm                                   |  |
| Diagnostics for th        | e configuration        |                                                                               |                               |                                         |  |
| 0x01000075<br>(16777333)  | Linearization          | Check linearization table                                                     | F                             | Alarm                                   |  |
| 0x020000E0<br>(33554656)  | Simulation distance    | Switch off simulation                                                         | С                             | Warning                                 |  |
| 0x02000160<br>(33554784)  | Recording mapping      | Recording mapping, please wait                                                | С                             | Warning                                 |  |
| Diagnostics for th        | e process              |                                                                               |                               |                                         |  |
| 0x08000061<br>(134217825) | Energy too low         | Increase supply voltage                                                       | S                             | Warning                                 |  |
| 0x08000087<br>(134217863) | Operating temperature  | 1. Check ambient temperature 2. Check process temperature                     | S                             | Warning                                 |  |
| 0x08000072<br>(134217842) | Lost echo              | Check DC value setting                                                        | S                             | Warning                                 |  |
| 0x01000076<br>(16777334)  | Lost echo              | Check DC value setting                                                        | F                             | Alarm                                   |  |

## 11 Maintenance

No special maintenance work is required.

# 11.1 Cleaning the antenna

The antenna may become contaminated depending on the application. Emission and reception of microwaves can thus be potentially hindered. The level of contamination leading to an error depends on the medium and on the reflectivity, mainly determined by the dielectric constant  $\epsilon_r$ .

If the medium tends to cause contamination and buildup, cleaning on a regular basis is recommended.

- Care must be taken to ensure the device is not damaged in the process of mechanical or hose-down cleaning.
- ▶ Material compatibility must be taken into account if cleaning agents are used!
- ▶ Do not exceed maximum permitted temperatures.

#### 11.2 Process seals

The process seals of the sensor (at the process connection) should be replaced periodically. The interval between changes depends on the frequency of the cleaning cycles, the cleaning temperature and the medium temperature.

# 12 Repair

## 12.1 General information

## 12.1.1 Repair concept

The Endress+Hauser repair concept is devised in such a way that repairs can only be carried out through device replacement.

#### 12.1.2 Replacing a device

Once the device has been replaced, parameters must be reconfigured and interference echo suppression or linearization may need to be carried out once again.

#### 12.1.3 Return

The requirements for safe device return can vary depending on the device type and national legislation.

- 1. Refer to the website for more information: http://www.endress.com/support/return-material
- 2. Return the device if repairs or a factory calibration are required, or if the wrong device was ordered or delivered.

# 12.1.4 Disposal

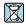

If required by the Directive 2012/19/EU on waste electrical and electronic equipment (WEEE), the product is marked with the depicted symbol in order to minimize the disposal of WEEE as unsorted municipal waste. Do not dispose of products bearing this marking as unsorted municipal waste. Instead, return them to Endress+Hauser for disposal under the applicable conditions.

# 13 Accessories

# 13.1 Device-specific accessories

## 13.1.1 Protective cover

The protective cover can be ordered together with the device via the product structure "Accessory enclosed".

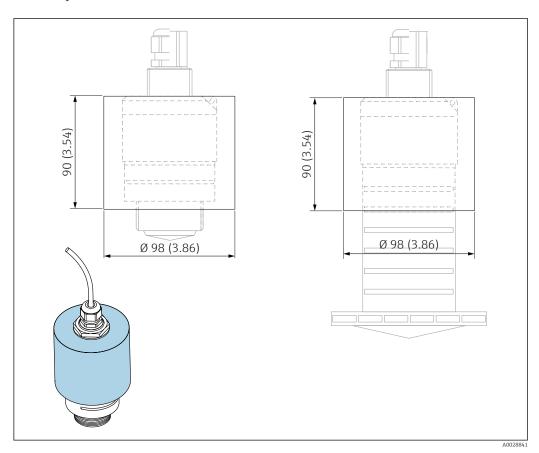

29 Dimensions of protective cover, engineering unit: mm (in)

Material

**PVDF** 

#### Order number

52025686

The sensor is not completely covered in the case of the 40 mm (1.5 in) antenna or the 80 mm (3 in) antenna.

## 13.1.2 Securing nut G 1-1/2"

Suitable for devices with G 1-1/2" and MNPT 1-1/2" process connection.

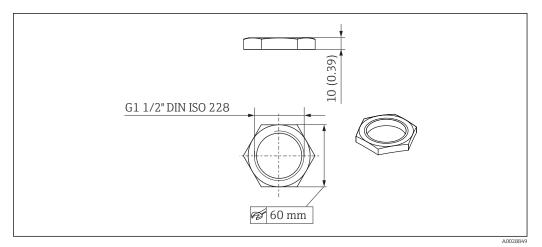

**■** 30 Dimensions of securing nut, engineering unit: mm (in)

Material

PC

Order number

52014146

# 13.1.3 Securing nut G 2"

Suitable for devices with G 2" and MNPT 2" process connection on front.

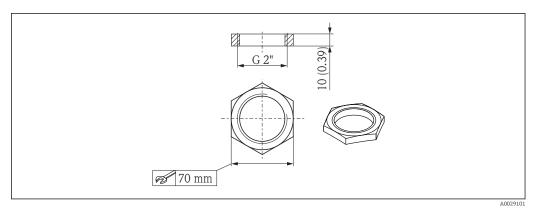

■ 31 Dimensions of securing nut, engineering unit: mm (in)

Material

PC

Order number

52000598

# 13.1.4 Flooding protection tube 40 mm (1.5 in)

Suitable for use with devices with a  $40\ mm$  (1.5 in) antenna and G 1-1/2" process connection on front.

The flooding protection tube can be ordered together with the device via the product structure "Accessory enclosed".

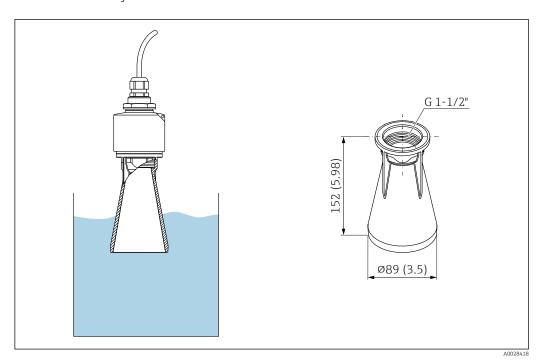

 $\blacksquare$  32 Dimensions of 40 mm (1.5 in) flooding protection tube, engineering unit: mm (in)

Material

PBT-PC, metalized

Order number

71325090

# 13.1.5 Flooding protection tube 80 mm (3 in)

Suitable for use with devices with a 80 mm (3 in) antenna and "Mounting customer side w/o flange" process connection.

The flooding protection tube can be ordered together with the device via the product structure "Accessory enclosed".

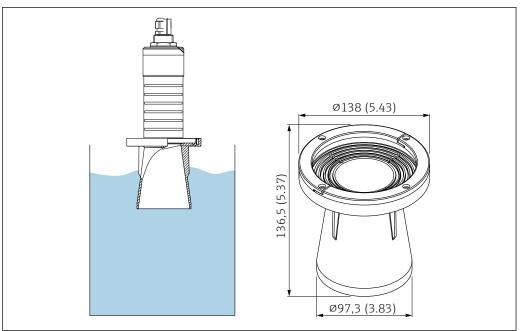

■ 33 Dimensions of 80 mm (3 in) flooding protection tube, engineering unit: mm (in)

A0031094

#### Material

PBT-PC, metalized

## Order number

71327051

# 13.1.6 Mounting bracket, adjustable

The mounting bracket can be ordered together with the device via the product structure "Accessory enclosed".

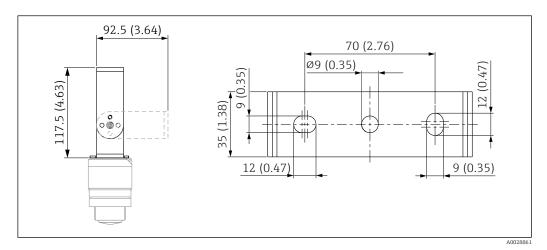

**■** 34 Dimensions of mounting bracket, engineering unit: mm (in)

Consists of:

- 1 × mounting bracket, 316L (1.4404)
- 1 × mounting bracket, 316L (1.4404)
- 3 × screws, A4
- 3 × securing disks, A4

## Order number

71325079

# 13.1.7 UNI flange 2"/DN50/50, PP

The UNI flange 2"/DN50/50 can be ordered together with the device via the product structure "Accessory enclosed".

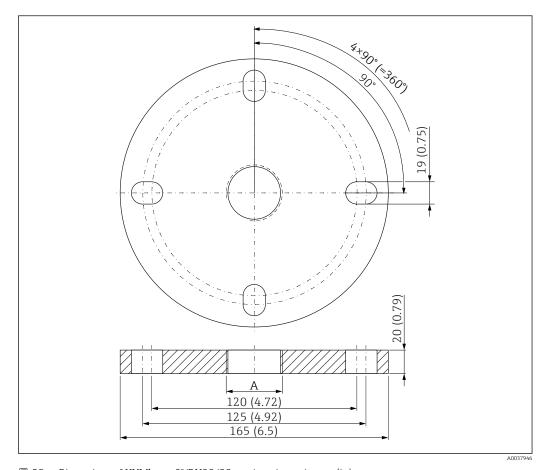

 $\blacksquare$  35 Dimensions of UNI flange 2"/DN50/50, engineering unit: mm (in)

A Sensor connection in accordance with product structure "Process connection on front" or "Process connection on rear"

Material

PP

Order number

FAX50-####

# 13.1.8 UNI flange 3"/DN80/80, PP

The UNI flange 3"/DN80/80 can be ordered together with the device via the product structure "Accessory enclosed".

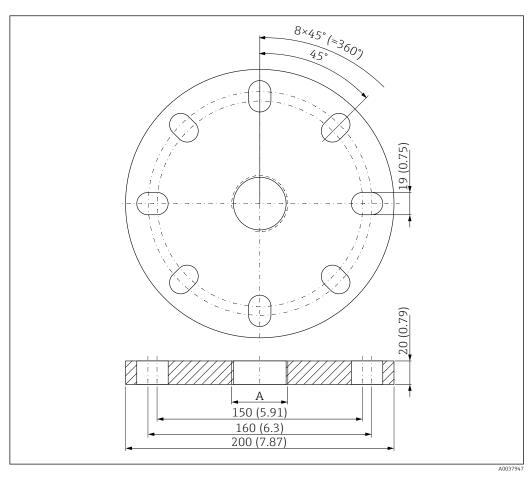

■ 36 Dimensions of UNI flange 3"/DN80/80, engineering unit: mm (in)

A Sensor connection in accordance with product structure "Process connection on front" or "Process connection on rear"

#### Material

PF

## Order number

FAX50-####

# 13.1.9 UNI flange 4"/DN100/100, PP

The UNI flange 4"/DN100/100 can be ordered together with the device via the product structure "Accessory enclosed".

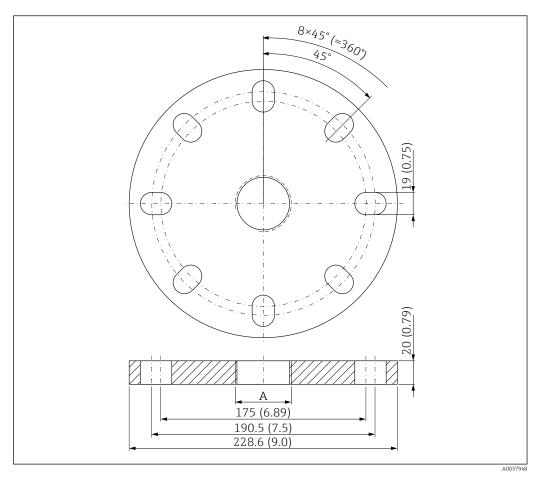

37 Dimensions of UNI flange 4"/DN100/100, engineering unit: mm (in)

A Sensor connection in accordance with product structure "Process connection on front" or "Process connection on rear"

#### Material

PP

## Order number

FAX50-####

50

# 13.1.10 Angle bracket for wall mounting

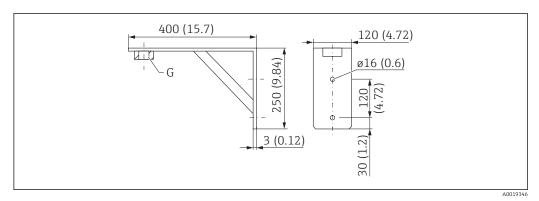

■ 38 Dimensions of angle bracket. Unit of measurement mm (in)

G Sensor connection in accordance with product structure "Process connection on front"

## Weight

3.4 kg (7.5 lb)

#### Material

316L (1.4404)

## Order number for G 1-1/2" process connection

71452324

Also suitable for MNPT 1-1/2"

## Order number for G 2" process connection

71452325

Also suitable for MNPT 2"

## 13.1.11 Cantilever with pivot

#### Installation type sensor process connection rear side

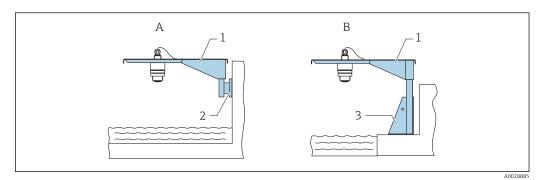

 $\blacksquare$  39 Installation type sensor process connection rear side

- A Installation with cantilever and wall bracket
- B Installation with cantilever and mounting frame
- 1 Cantilever
- 2 Wall bracket
- 3 Mounting frame

## Cantilever (short) with pivot, sensor process connection on rear

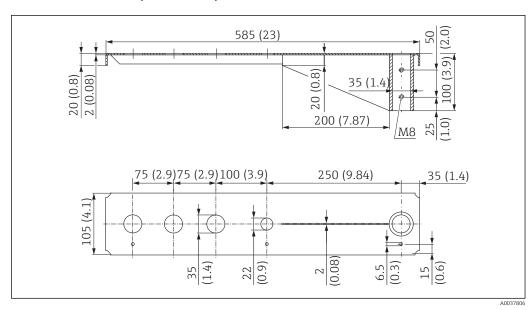

Dimensions of cantilever (short) with pivot for sensor process connection on rear. Unit of measurement mm (in)

## Weight:

2.1 kg (4.63 lb)

#### Material

316L (1.4404)

#### Order number

71452315

- i
- 35 mm (1.38 in) openings for all G 1" or MNPT 1" connections on rear
  - 22 mm (0.87 in) opening can be used for an additional sensor
  - Retaining screws are included in delivery

## Cantilever (long) with pivot, sensor process connection on rear

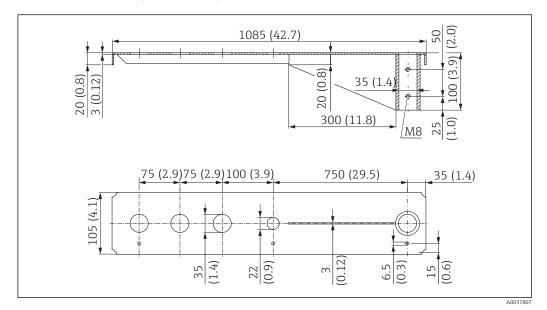

Dimensions of cantilever (long) with pivot for sensor process connection on rear. Unit of measurement mm (in)

## Weight:

4.5 kg (9.92 lb)

### Material

316L (1.4404)

#### Order number

71452316

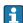

- $\bullet$  35 mm (1.38 in) openings for all G 1" or MNPT 1" connections on rear
- 22 mm (0.87 in) opening can be used for an additional sensor
- Retaining screws are included in delivery

## Installation type sensor process connection front side

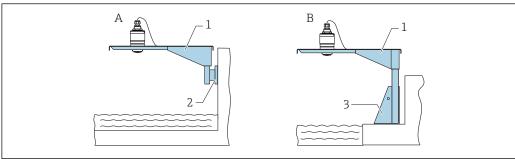

A0028886

- 42 Installation type sensor process connection front side
- A Installation with cantilever and wall bracket
- B Installation with cantilever and mounting frame
- 1 Cantilever
- 2 Wall bracket
- 3 Mounting frame

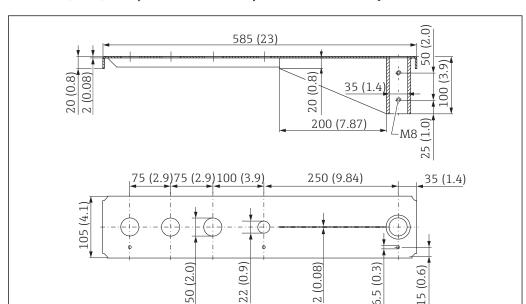

## Cantilever (short) with pivot, G 1-1/2" sensor process connection on front

■ 43 Dimensions of cantilever (short) with pivot for G 1-½" sensor process connection on front. Unit of measurement mm (in)

#### Weight:

1.9 kg (4.19 lb)

#### Material

316L (1.4404)

## Order number

71452318

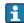

- 50 mm (2.17 in) openings for all G 1- $\frac{1}{2}$ " (MNPT 1- $\frac{1}{2}$ ") connections on front
- 22 mm (0.87 in) opening can be used for an additional sensor
- Retaining screws are included in delivery

Cantilever (long) with pivot, G 1- $\frac{1}{2}$ " sensor process connection on front

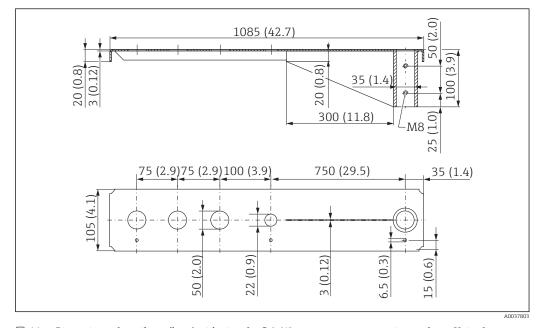

 $\blacksquare$  44 Dimensions of cantilever (long) with pivot for G 1- $\frac{1}{2}$ " sensor process connection on front. Unit of measurement mm (in)

54

## Weight:

4.4 kg (9.7 lb)

#### Material

316L (1.4404)

#### Order number

571452319

- 50 mm (2.17 in) openings for all G 1-1/2" (MNPT 1-1/2") connections on front
  - 22 mm (0.87 in) opening can be used for an additional sensor
  - Retaining screws are included in delivery

Cantilever (short) with pivot, G 2" sensor process connection on front

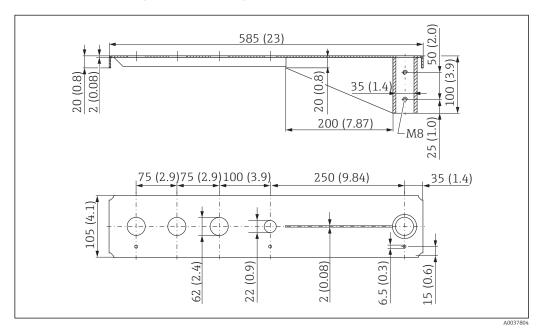

€ 45 Dimensions of cantilever (short) with pivot for G 2" sensor process connection on front. Unit of measurement mm (in)

## Weight:

1.9 kg (4.19 lb)

#### Material

316L (1.4404)

#### Order number

71452321

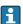

- 62 mm (2.44 in) openings for all G 2" (MNPT 2") connections on front
- 22 mm (0.87 in) opening can be used for an additional sensor
- Retaining screws are included in delivery

## Cantilever (long) with pivot, G 2" sensor process connection on front

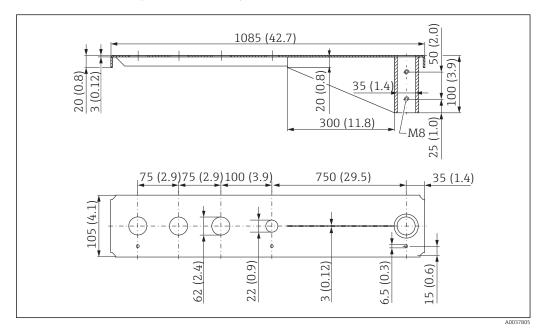

■ 46 Dimensions of cantilever (long) with pivot for G 2" sensor process connection on front. Unit of measurement mm (in)

#### Weight:

4.4 kg (9.7 lb)

## Material

316L (1.4404)

## Order number

71452322

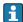

- 62 mm (2.44 in) openings for all G 2" (MNPT 2") connections on front
- 22 mm (0.87 in) opening can be used for an additional sensor
- Retaining screws are included in delivery

56

## Mounting frame (short) for cantilever with pivot

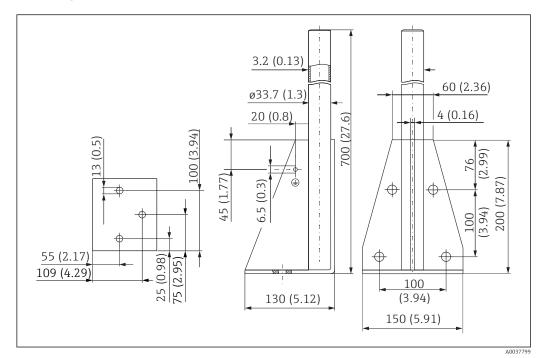

 $\blacksquare$  47 Dimensions of mounting frame (short). Unit of measurement mm (in)

Weight:

3.2 kg (7.06 lb)

Material

316L (1.4404)

Order number

71452327

# Mounting frame (long) for cantilever with pivot

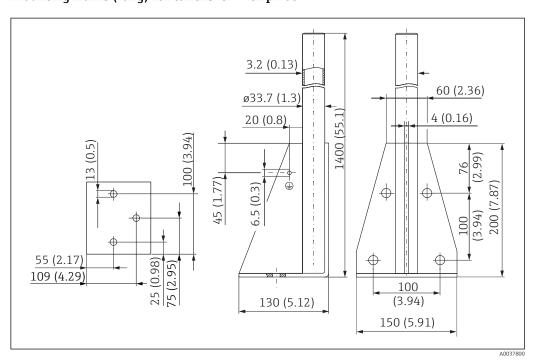

 $\blacksquare$  48 Dimensions of mounting frame (long). Unit of measurement mm (in)

Weight:

4.9 kg (10.08 lb)

Material

316L (1.4404)

Order number

71452326

## Wall bracket for cantilever with pivot

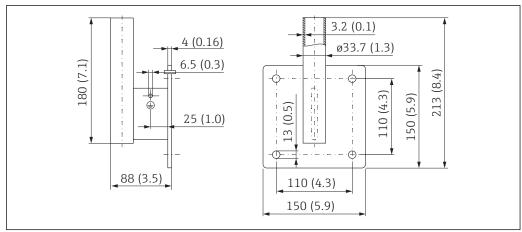

■ 49 Dimensions of the wall bracket. Unit of measurement mm (in)

A00193

Weight

1.4 kg (3.09 lb)

Material

316L (1.4404)

Order number

71452323

# 13.1.12 Ceiling mounting bracket

The ceiling mounting bracket can be ordered together with the device via the "Accessory enclosed" section of the product order structure.

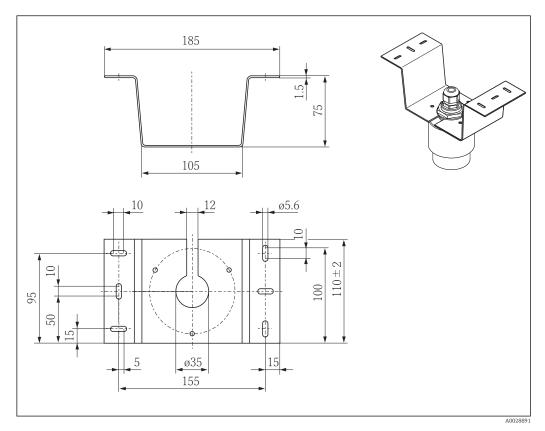

 $\blacksquare$  50 Dimensions of ceiling mounting bracket. Unit of measurement mm (in)

**Material** 316L (1.4404)

Order number 71093130

# 13.1.13 Pivoted mounting bracket for sewer channel

The pivotable mounting bracket is used to install the device in a manhole over a sewer channel.

The mounting bracket can be ordered together with the device via the "Accessory enclosed" section of the product order structure.

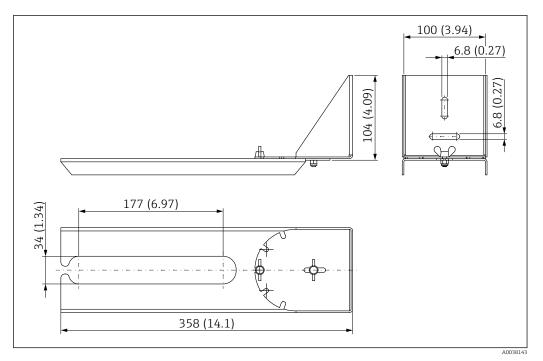

 $\blacksquare$  51 Dimensions of pivotable mounting bracket. Unit of measurement mm (in)

**Material** 316L (1.4404)

Order number 71429910

60

# 13.1.14 Horizontal mounting bracket for sewer shafts

#

The horizontal mounting bracket for sewer shafts is used to install the device in confined spaces.

The mounting bracket can be ordered together with the device via the "Accessory enclosed" section of the product order structure.

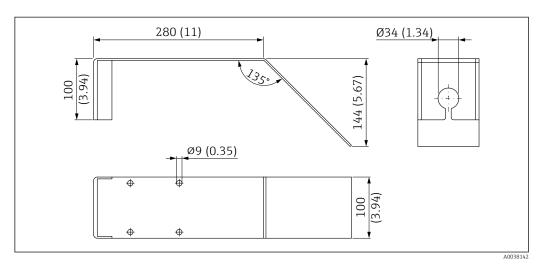

■ 52 Dimensions of horizontal mounting bracket for sewer shafts. Unit of measurement mm (in)

Material

316L (1.4404)

Order number 71429905

# 13.2 Service-specific accessories

### **Applicator**

Software for selecting and sizing Endress+Hauser measuring devices:

- Calculation of all the necessary data for identifying the optimum measuring device: e.g. pressure loss, accuracy or process connections.
- Graphic illustration of the calculation results

Administration, documentation and access to all project-related data and parameters over the entire life cycle of a project.

Applicator is available:

https://portal.endress.com/webapp/applicator

#### Configurator

Product Configurator - the tool for individual product configuration

- Up-to-the-minute configuration data
- Depending on the device: Direct input of measuring point-specific information such as measuring range or operating language
- Automatic verification of exclusion criteria
- Automatic creation of the order code and its breakdown in PDF or Excel output format
- Ability to order directly in the Endress+Hauser Online Shop

The Configurator is available on the Endress+Hauser website: <a href="https://www.endress.com">www.endress.com</a> -> Click "Corporate" -> Select your country -> Click "Products" -> Select the product using the filters and the search field -> Open the product page -> The "Configure" button to the right of the product image opens the Product Configurator.

#### W@M

Life cycle management for your plant

W@M supports you with a wide range of software applications over the entire process: from planning and procurement, to the installation, commissioning and operation of the measuring devices. All the relevant device information, such as the device status, spare parts and device-specific documentation, is available for every device over the entire life cycle.

The application already contains the data of your Endress+Hauser device. Endress+Hauser also takes care of maintaining and updating the data records.

W@M is available:

www.endress.com/lifecyclemanagement

# 14 Technical data

## 14.1 Input

#### Measured variable

The measured variable is the distance between the reference point and the product surface.

The level is calculated based on  $\mathbf{E}$ , the empty distance entered.

#### Measuring range

#### Maximum measuring range

- Device with 40 mm (1.5 in) antenna: 15 m (49 ft)
- Device with 80 mm (3 in) antenna: 20 m (66 ft)

#### **Installation requirements**

- Recommended tank height > 1.5 m (5 ft) for media with low  $\varepsilon_r$  value
- Open channel minimum width 0.5 m (1.6 ft)
- Calm surfaces
- No agitators
- No buildup
- Relative dielectric constant  $\varepsilon_r > 4$ Contact Endress+Hauser for lower  $\varepsilon_r$  values

### Usable measuring range

The usable measuring range depends on the antenna size, the medium's reflective properties, the installation position and any possible interference reflections.

#### Media groups

- $\bullet$   $\epsilon_r = 4 \text{ to } 10$ 
  - e.g. concentrated acid, organic solvents, ester, aniline, alcohol, acetone.
- $\varepsilon_r > 10$

e.g. conductive liquids, aqueous solutions, diluted acids and bases

Reduction of the maximum possible measuring range by:

- Media with bad reflective properties (= low  $\varepsilon_r$  value)
- Formation of buildup, particularly of moist products
- Strong condensation
- Foam generation
- Freezing of sensor

### Operating frequency

K-band (~ 26 GHz)

#### Transmission power

#### Mean power density in the direction of the beam

- At a distance of 1 m (3.3 ft): < 12 nW/cm<sup>2</sup>
- At a distance of 5 m (16 ft): < 0.4 nW/cm<sup>2</sup>

# 14.2 Output

## Digital output

#### Modbus®

Dedicated differential Modbus interface via separate wire pair

## Bluetooth® wireless technology

The device has a *Bluetooth*<sup>®</sup> wireless technology interface and can be operated and configured via this interface using the SmartBlue app.

- The range under reference conditions is 25 m (82 ft)
- Incorrect operation by unauthorized persons is prevented by means of encrypted communication and password encryption
- The *Bluetooth*® wireless technology interface can be deactivated

#### Signal on alarm

Depending on the interface, failure information is displayed as follows:

- Digital communication (Modbus)
  - Status signal (as per NAMUR Recommendation NE 107)
  - Diagnostic code
- Operating tool via SmartBlue (app)
  - Status signal (as per NAMUR Recommendation NE 107)
  - Plain text display with remedial action

#### Linearization

The linearization function of the device allows the conversion of the measured value into any unit of length, weight, flow or volume. When operating via Modbus, linearization tables are pre-programmed for the calculation of the volume in vessels (see the following list).

#### Pre-programmed linearization curves

- Cvlindrical tank
- Spherical tank
- Tank with pyramid bottom
- Tank with conical bottom
- Tank with flat bottom

Other linearization tables of up to 32 value pairs can be entered manually.

## 14.3 Performance characteristics

# Reference operating conditions

- Temperature =  $+24 \,^{\circ}\text{C} \, (+75 \,^{\circ}\text{F}) \, \pm 5 \,^{\circ}\text{C} \, (\pm 9 \,^{\circ}\text{F})$
- Pressure = 960 mbar abs. (14 psia)  $\pm 100$  mbar ( $\pm 1.45$  psi)
- Humidity =  $60 \% \pm 15 \%$
- Reflector: metal plate with diameter  $\geq 1$  m (40 in)
- No major interference reflections inside the signal beam

#### Maximum measured error

Typical data under reference operating conditions: DIN EN 61298-2, percentage values in relation to the span.

### Digital output; Modbus, SmartBlue (app)

- Sum of non-linearity, non-repeatability and hysteresis: ±2 mm (±0.08 in)
- Offset/zero point: ±4 mm (±0.16 in)

#### Differing values in near-range applications

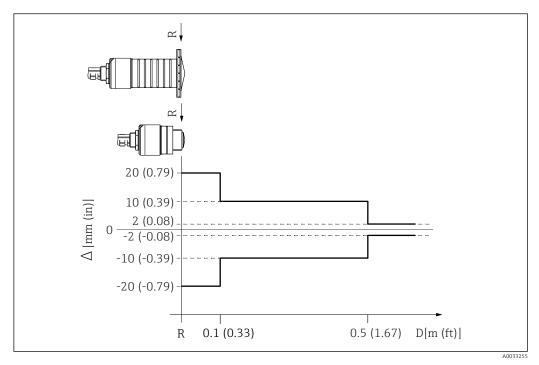

■ 53 Maximum measured error in near-range applications; values for standard version

- Δ Maximum measured error
- R Reference point of the distance measurement
- Distance from reference point of antenna

Measured value resolution

Dead band as per EN61298-2:

Digital: 1 mm (0.04 in)

#### Response time

The response time can be configured. The following step response times apply (in accordance with DIN EN 61298-2) when damping is switched off:

#### Tank height

<20 m (66 ft)

## Sampling rate

 $1 \, \mathrm{s}^{\text{-}1}$ 

#### Response time

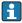

In accordance with DIN EN 61298-2, the step response time is the time following an abrupt change in the input signal up until the changed output signal has adopted 90% of the steady-state value for the first time.

## Influence of ambient temperature

The measurements are carried out in accordance with EN 61298-3.

Digital (Modbus, *Bluetooth*® wireless technology):

Standard version: average  $T_C = \pm 3 \text{ mm } (\pm 0.12 \text{ in})/10 \text{ K}$ 

#### 14.4 **Environment**

Ambient temperature range

Measuring device: -40 to +80 °C (-40 to +176 °F)

It may not be possible to use the Bluetooth connection at ambient temperatures > 60 °C (140 °F).

|                                            | Outdoor operation in strong sunlight:  Mount the device in the shade.  Avoid direct sunlight, particularly in warm climatic regions.  Use a weather protection cover.                                                                      |
|--------------------------------------------|----------------------------------------------------------------------------------------------------|
| Storage temperature                        | −40 to +80 °C (−40 to +176 °F)                                                                                                    |
| Climate class                              | DIN EN 60068-2-38 (test Z/AD)                                                                                                    |
| Operating altitude as per IEC 61010-1 Ed.3 | Generally up to 2000 m (6600 ft) above sea level.                                                                                                    |
| Degree of protection                       | Tested acc. to: ■ IP66, NEMA 4X ■ IP68, NEMA 6P (24 h at 1.83 m (6.00 ft)1.83 m under water)                                                                                                    |
| Vibration resistance                       | DIN EN 60068-2-64/IEC 60068-2-64: 20 to 2 000 Hz, 1 (m/s²)²/Hz                                                                                                    |
| Electromagnetic compatibility (EMC)        | Electromagnetic compatibility in accordance with all of the relevant requirements outlined in the EN 61000 series and NAMUR Recommendation EMC (NE 21). Details are provided in the Declaration of Conformity (www.endress.com/downloads). |

## 14.5 Process

Process temperature, process pressure

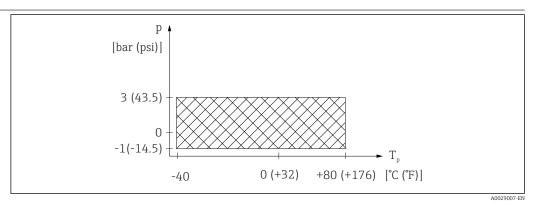

■ 54 FMR20: Permitted range for process temperature and process pressure

#### Process temperature range

 $-40 \text{ to } +80 \,^{\circ}\text{C} \, (-40 \text{ to } +176 \,^{\circ}\text{F})$ 

## Process pressure range, threaded process connection

- $p_{rel} = -1$  to 3 bar (-14.5 to 43.5 psi)
- p<sub>abs</sub> < 4 bar (58 psi)

## Process pressure range, UNI flange process connection

- $p_{rel} = -1$  to 1 bar (-14.5 to 14.5 psi)
- p<sub>abs</sub> < 2 bar (29 psi)
  - The pressure range may be further restricted in the event of a CRN approval.

Dielectric constant

#### For liquids

- $\epsilon_r \ge 4$
- Contact Endress+Hauser for lower  $\varepsilon_r$  values
- For dielectric constants (DC values) of many media commonly used in various industries refer to:
  - the Endress+Hauser DC manual (CP01076F)
  - the Endress+Hauser "DC Values App" (available for Android and iOS)

# 15 Operating menu

# 15.1 Overview of Modbus parameters

The following tables provide a complete list of the parameters that can be accessed via Modbus.

i

The register address must be incremented by one (register address +1) when using the Memograph M RSG45 or Fieldgate FXA30b Modbus master. This can also apply for other masters.

## 15.1.1 Section: Burst read

The most important parameters to be read-out during a measurement in the float32 format (only used if Burst read is necessary)

| Address | Name                        | Number of registers | Access Range Service Operator                 |                                                                 | Data type             | SI unit                    | Description                                                   |
|---------|-----------------------------|---------------------|-----------------------------------------------|-----------------------------------------------------------------|-----------------------|----------------------------|---------------------------------------------------------------|
| 5000    | MODB_PV_VALUE               | 2                   | <ul><li>read only</li><li>read only</li></ul> | -inf to inf                                                     | float32               | according to LE_ PVUNIT_ 0 | Primary value of<br>measurement (Level<br>linearized)         |
| 5002    | MODB_SV_VALUE               | 2                   | <ul><li>read only</li><li>read only</li></ul> | -inf to inf                                                     | float32               | m                          | Secondary value of measurement (Distance)                     |
| 5004    | MODB_TV_VALUE               | 2                   | <ul><li>read only</li><li>read only</li></ul> | -inf to inf                                                     | inf to inf float32 dB |                            | Tertiary value of<br>measurement (Relative<br>echo amplitude) |
| 5006    | MODB_QV_VALUE               | 2                   | <ul><li>read only</li><li>read only</li></ul> |                                                                 |                       | °C                         | Quaternary value of<br>measurement<br>(Temperature)           |
| 5008    | MODB_ SIGNALQUALITY         | 2                   | read only read only                           | , , ,                                                           |                       | -                          | Signal Quality                                                |
| 5010    | MODB_<br>ACTUALDIAGNOSTICS  | 2                   | <ul><li>read only</li><li>read only</li></ul> | see "List of diagnostic float32 - events in the operating cool" |                       | -                          | Current diagnostic<br>number                                  |
| 5012    | MODB_LOCATION_<br>LONGITUDE | 2                   | <ul><li>read only</li><li>read only</li></ul> | -180 to 180                                                     | float32               | o                          | Configurable GPS longitude coordinate                         |
| 5014    | MODB_LOCATION_<br>LATITUDE  | 2                   | <ul><li>read only</li><li>read only</li></ul> | -90 to 90                                                       | float32               | o                          | Configurable GPS latitude coordinate                          |

## 15.1.2 Section: Measured values

| Address | Name                | Number of registers | Access Service Operator                       | Range                                             | Data type | SI unit | Description                                         |
|---------|---------------------|---------------------|-----------------------------------------------|---------------------------------------------------|-----------|---------|-----------------------------------------------------|
| 5105    | LCRS_DISTANCE_VALUE | 2                   | <ul><li>read only</li><li>read only</li></ul> | -inf to inf                                       | float32   | m       | Secondary value of measurement (Distance)           |
| 5117    | HO_QVVALUE          | 2                   | <ul><li>read only</li><li>read only</li></ul> | -273.14 to inf                                    | float32   | °C      | Quaternary value of<br>measurement<br>(Temperature) |
| 5104    | LCRS_SIGNALQUALITY  | 1                   | <ul><li>read only</li><li>read only</li></ul> | strong: 0<br>medium: 1<br>weak: 2<br>no signal: 3 | enum8     | -       | Signal Quality                                      |

| Address | Name                                       | Number of registers | Access Service Operator                       | Range       | Data type | SI unit                             | Description                                                   |
|---------|--------------------------------------------|---------------------|-----------------------------------------------|-------------|-----------|-------------------------------------|---------------------------------------------------------------|
| 5102    | LCRS_ PRIMLEVOUT_<br>VALUE                 | 2                   | <ul><li>read only</li><li>read only</li></ul> | -inf to inf | float32   | according to LE_<br>DISTANCEUNIT_ 0 | Primary value of measurement (Level)                          |
| 5109    | LCRS_ ABSECHO<br>AMPLITUDE                 | 2                   | <ul><li>read only</li><li>read only</li></ul> | -inf to inf | float32   | dB                                  | Tertiary value of<br>measurement (absolute<br>echo amplitude) |
| 5111    | LCRS_ SNAPPEDLEVEL                         | 2                   | <ul><li>read only</li><li>read only</li></ul> | -inf to inf | float32   | m                                   | Snapped level                                                 |
| 5115    | LCRS_ SNAPPED<br>ABSOLUTE<br>ECHOAMPLITUDE | 2                   | <ul><li>read only</li><li>read only</li></ul> | -inf to inf | float32   | dB                                  | Snapped absolute echo amplitude                               |
| 5113    | LCRS_ SNAPPED<br>DISTANCE                  | 2                   | <ul><li>read only</li><li>read only</li></ul> | 0 to 21.8   | float32   | m                                   | Snapped distance                                              |
| 5100    | HO_PVVALUE                                 | 2                   | <ul><li>read only</li><li>read only</li></ul> | -inf to inf | float32   | according to LE_<br>PVUNIT_ 0       | Primary value of<br>measurement (Level<br>linearized)         |
| 5107    | HO_TVVALUE                                 | 2                   | <ul><li>read only</li><li>read only</li></ul> | -60 to 60   | float32   | dB                                  | Tertiary value of measurement (relative echo amplitude)       |

# 15.1.3 Section: Device status

| Address | Name                              | Number of registers | Access Service Operator                        | Range                                                                              | Data type | SI unit | Description                     |
|---------|-----------------------------------|---------------------|------------------------------------------------|------------------------------------------------------------------------------------|-----------|---------|---------------------------------|
| 5124    | LCRS_ CURRENTEVENTCATEGORY        | 1                   | • read only • read only                        | ok: 0<br>failure: 1<br>check: 2<br>maintenance: 4<br>out of spec: 8<br>offline: 16 | enum8     | -       | Device status                   |
| 5119    | LCRS_ ACTUALDIAGNOSTICS           | 2                   | <ul><li>read only</li><li>read only</li></ul>  | see "List of Modbus<br>diagnostic codes"                                           | uint32    | -       | Current diagnostic code         |
| 5121    | LCRS_ PREVIOUSDIAGNOSTICS         | 2                   | <ul><li>read only</li><li>read only</li></ul>  | see "List of Modbus<br>diagnostic codes"                                           | uint32    | -       | Last diagnostic code            |
| 5123    | LCRS_<br>DELETEPREVIOUSDIAGNOSTIC | 1                   | <ul><li>read/write</li><li>read only</li></ul> | no: 0<br>yes: 1                                                                    | enum8     | -       | Delete previous diagnostic code |
| 5125    | STD_LOCKINGSTATE                  | 1                   | <ul><li>read only</li><li>read only</li></ul>  | 0 to 65535                                                                         | uint16    | -       | Locking state                   |

# 15.1.4 Section: Device information

| Address | Name                           | Number of registers | Access Service Operator                        | Range | Data type | SI unit | Description          |
|---------|--------------------------------|---------------------|------------------------------------------------|-------|-----------|---------|----------------------|
| 5126    | STD_ ENPDEVICESERIALNUMBER     | 6                   | <ul><li>read/write</li><li>read only</li></ul> | -     | string    | -       | Device serial number |
| 5132    | STD_ ENPDEVICEORDERIDENT       | 10                  | <ul><li>read/write</li><li>read only</li></ul> | -     | string    | -       | Order code           |
| 5142    | STD_ ENPDEVICEFIRMWAREREVISION | 4                   | <ul><li>read only</li><li>read only</li></ul>  | -     | string    | -       | Firmware version     |
| 5146    | STD_ ENPDEVICENAME             | 8                   | <ul><li>read/write</li><li>read only</li></ul> | -     | string    | -       | Device name          |

| Address | Name                        | Number of registers | Access Service Operator                        | Range       | Data type | SI unit | Description                                        |
|---------|-----------------------------|---------------------|------------------------------------------------|-------------|-----------|---------|----------------------------------------------------|
| 5154    | STD_ ENPVERSION             | 8                   | <ul><li>read only</li><li>read only</li></ul>  | -           | string    | -       | ENP version                                        |
| 5162    | STD_ ENPDEVICEORDERCODEAPS  | 30                  | <ul><li>read/write</li><li>read only</li></ul> | -           | string    | -       | Extended order code                                |
| 5192    | STD_ENPDEVICEORDERCODEAPS1  | 10                  | <ul><li>read/write</li><li>read only</li></ul> | -           | string    | -       | Extended order code part1                          |
| 5202    | STD_ENPDEVICEORDERCODEAPS2  | 10                  | <ul><li>read/write</li><li>read only</li></ul> | -           | string    | -       | Extended order code part2                          |
| 5212    | STD_ ENPDEVICEORDERCODEAPS3 | 10                  | <ul><li>read/write</li><li>read only</li></ul> | -           | string    | -       | Extended order code part3                          |
| 5222    | STD_ MAINBOARDSERIALNUMBER  | 10                  | <ul><li>read/write</li><li>read only</li></ul> | -           | string    | -       | Mainboard (electronics) serial number              |
| 5232    | LCRS_ MODULESERIALNUMBER    | 10                  | <ul><li>read/write</li><li>read only</li></ul> | -           | string    | -       | Module (electronics) serial number                 |
| 5242    | MODB_LOCATION_LONGITUDE     | 2                   | <ul><li>read/write</li><li>read only</li></ul> | -180 to 180 | float32   | ۰       | Configurable GPS longitude coordinate              |
| 5244    | MODB_LOCATION_LATITUDE      | 2                   | <ul><li>read/write</li><li>read only</li></ul> | -90 to 90   | float32   | ۰       | Configurable GPS latitude coordinate               |
| 5246    | UIDHPM_HO_LONGTAG_0         | 16                  | <ul><li>read/write</li><li>read only</li></ul> | -           | string    | -       | Bluetooth tag (device name shown in SmartBlue app) |

# 15.1.5 Section: Installation

| Address | Name                           | Number of registers | Access Service Operator                        | Range                                                      | Data type | SI unit | Description            |
|---------|--------------------------------|---------------------|------------------------------------------------|------------------------------------------------------------|-----------|---------|------------------------|
| 5264    | LE_FULL                        | 2                   | <ul><li>read/write</li><li>read only</li></ul> | 0 to 20                                                    | float32   | m       | Full calibration       |
| 5262    | LE_ EMPTY                      | 2                   | <ul><li>read/write</li><li>read only</li></ul> | 0 to 20                                                    | float32   | m       | Empty calibration      |
| 5266    | LCRS_ DISTANCESELECTIONCONTROL | 1                   | read/write read only                           | distance ok: 32859<br>manual map: 179<br>delete map: 32847 | enum16    | -       | Customer map selection |
| 5267    | LCRS_ MAPPING_ ENDPOINTCTRL    | 2                   | <ul><li>read/write</li><li>read only</li></ul> | 0 to 20                                                    | float32   | m       | Customer map distance  |

# 15.1.6 Section: Maintenance

| Address | Name                  | Number of registers | Access Service Operator                         | Range                                | Data type | SI unit | Description                                       |
|---------|-----------------------|---------------------|-------------------------------------------------|--------------------------------------|-----------|---------|---------------------------------------------------|
| 5269    | STD_ RESETLEVEL       | 1                   | <ul><li>read/write</li><li>read only</li></ul>  | to factory defaults: 33053           | enum16    | -       | Device parameter reset                            |
| 5270    | STD_ USERLEVEL        | 1                   | <ul><li>read only</li><li>read only</li></ul>   | maintenance:<br>32959<br>user: 33014 | enum16    | -       | Access level                                      |
| 5271    | STD_ ACCESSCODE       | 1                   | <ul><li>read/write</li><li>read/write</li></ul> | 0 to 9 999                           | uint16    | -       | Register to enter the access code                 |
| 5272    | LCRS_ENTERPRIVATECODE | 1                   | <ul><li>read/write</li><li>read only</li></ul>  | 0 to 9 999                           | uint16    | -       | Register to change the<br>Maintenance access code |

| Address | Name                        | Number of registers | Access Service Operator                        | Range                                   | Data type | SI unit | Description                                              |
|---------|-----------------------------|---------------------|------------------------------------------------|-----------------------------------------|-----------|---------|----------------------------------------------------------|
| 5273    | LCRS_<br>CONFIRMPRIVATECODE | 1                   | <ul><li>read/write</li><li>read only</li></ul> | 0 to 9 999                              | uint16    | -       | Register to confirm the<br>Maintenance access code       |
| 5274    | LCRS_SIMULATIONMODE         | 1                   | read/write read only                           | no simulation: 0 distance simulation: 2 | enum8     | -       | Simulation mode                                          |
| 5275    | LE_SIMULATVALUE             | 2                   | <ul><li>read/write</li><li>read only</li></ul> | 0 to 22                                 | float32   | m       | Simulation value, if LCRS_<br>SIMULATIONMODE is set to 2 |

# 15.1.7 Section: Measurement configuration

| Address | Name                                  | Number of registers | Access Service Operator                        | Range                                                        | Data type | SI unit | Description                                                   |
|---------|---------------------------------------|---------------------|------------------------------------------------|--------------------------------------------------------------|-----------|---------|---------------------------------------------------------------|
| 5278    | LE_<br>DISTANCEUNIT                   | 1                   | <ul><li>read/write</li><li>read only</li></ul> | m: 1010<br>ft: 1018                                          | enum16    | -       | Distance unit for LCRS_<br>PRIMLEVOUT_<br>VALUE_ 0            |
| 5277    | LCRS_<br>FIRSTECHOSENS<br>ITIVITYCTRL | 1                   | <ul><li>read/write</li><li>read only</li></ul> | low: 0<br>medium: 1<br>high: 2                               | enum8     | -       | First echo<br>sensitivity                                     |
| 5279    | LCRS_<br>ECHOLOSTDELA<br>Y            | 1                   | read/write read only                           | read/write 0 to 600 uint:                                    |           | S       | Echo lost delay<br>(time between<br>alarm and echo<br>lost)   |
| 5280    | LCRS_<br>ADJUSTEVENTE<br>CHOLOST      | 1                   | <ul><li>read/write</li><li>read only</li></ul> | warning: 0<br>alarm: 1                                       | enum8     | -       | Defines the lost echo status                                  |
| 5281    | LCRS_<br>CHANGINGVEL<br>OCITY         | 1                   | • read/write • read only                       | >1m/min: 0<br><1m/min: 1<br><10cm/min: 2<br>no Filter/Test:3 | enum8     | -       | Defines<br>maximum<br>change velocity<br>of an echo<br>change |
| 5282    | LE_CSTLINTYPE                         | 1                   | <ul><li>read/write</li><li>read only</li></ul> | not active: 32989<br>active: 33171                           | enum16    | -       | Is linearization table is used                                |
| 5283    | LE_<br>CUSTOMUNIT                     | 1                   | <ul><li>read/write</li><li>read only</li></ul> | see <b>Unit after linearization</b> parameter                | enum16    | -       | Customer level<br>unit                                        |
| 5412    | LCRS_<br>EVALUATIONSE<br>NSITIVITY    | 1                   | <ul><li>read/write</li><li>read only</li></ul> | low: 0<br>medium: 1<br>high: 2                               | enum8     | -       | Sensitivity of the echo detection                             |
| 5413    | LE_<br>LEVCORROFFS                    | 2                   | <ul><li>read/write</li><li>read only</li></ul> | -25 to 25                                                    | float32   | -       | Level correction                                              |
| 5415    | LE_ CT_<br>ACTTABLE                   | 1                   | <ul><li>read/write</li><li>read only</li></ul> | disable: 32852<br>enable: 32887                              | enum16    | -       | States if linearization table is active                       |
| 5416    | LE_<br>OUTPUTMODE                     | 1                   | <ul><li>read/write</li><li>read only</li></ul> | level: 32949<br>empty: 33197                                 | enum16    | -       | States the output mode                                        |
| 5417    | LE_CT_<br>EDITMODE                    | 1                   | read/write read only                           | edit manual: 32890<br>delete table: 32889                    | enum16    | -       | Edit mode of the linearization table                          |
| 5418    | LCRS_<br>EVALUATIONDI<br>STANCE       | 2                   | <ul><li>read/write</li><li>read only</li></ul> | 0 to 21.8                                                    | float32   | m       | Max distance<br>which will be<br>evaluated                    |

| Address | Name                              | Number of registers | Access Service Operator                         | Range                                                  | Data type    | SI unit | Description                                                                                       |
|---------|-----------------------------------|---------------------|-------------------------------------------------|--------------------------------------------------------|--------------|---------|---------------------------------------------------------------------------------------------------|
| 5420    | LCRS_<br>FREEFIELDMOD<br>E        | 1                   | read/write read only                            | off: 33004<br>on: 33006                                | enum16       | -       | Switch to free field parameters                                                                   |
| 5421    | LCRS_<br>HIGHBLOCKDIST<br>ANCE    | 2                   | <ul><li>read/write</li><li>read only</li></ul>  | 0 to 20                                                | float32      | m       | Blocking<br>distance<br>(distance from<br>sensor which is<br>not evaluated)                       |
| 5423    | LCRS_ MAP_<br>ENDX                | 2                   | <ul><li>read/write</li><li>read only</li></ul>  | 0 to 21.8                                              | float32      | m       | End-point of<br>overlay map<br>(factory map +<br>custom map)                                      |
| 5425    | LE_ PVUNIT                        | 1                   | <ul><li>read/write</li><li>read only</li></ul>  | see <b>Unit after linearization</b> parameter          | enum16       | -       | Level unit                                                                                        |
| 5426    | MODB_<br>RUNMODE                  | 1                   | <ul><li>read/write</li><li>read only</li></ul>  | stopped: 3493<br>continuous: 1380<br>single-shot: 3494 | enum8        | -       | Run-Mode                                                                                          |
| 5427    | MODB_<br>MEASUREMENT<br>_ TRIGGER | 1                   | <ul><li>read/write</li><li>read/write</li></ul> | idle: 33296<br>measure: 32965                          | enum8        | -       | Measurement-<br>Trigger (only<br>used if MODB_<br>RUNMODE is<br>either stopped or<br>single-shot) |
| 5284    | FMR_LIN_<br>TABLE                 | 64                  | read/write read only                            | -inf to inf                                            | float32Point | m → m³  | Lower half of linearization table (X1, Y1, X2, Y2,)                                               |
| 5348    | FMR_LIN_<br>TABLE_ 2              | 64                  | ■ read/write<br>■ read only                     | -inf to inf                                            | float32Point | m → m³  | Upper half of linearization table (X17, Y17, X18, Y18,)                                           |

# 15.1.8 Section: Communication

| Address | Name                         | Register | Access Service Operator                        | Range                                                          | Data type | SI unit | Description          |
|---------|------------------------------|----------|------------------------------------------------|----------------------------------------------------------------|-----------|---------|----------------------|
| 5428    | MODB_ PROTOCOL               | 1        | <ul><li>read/write</li><li>read only</li></ul> | RTU: 974<br>ASCII: 973                                         | enum8     | -       | Modbus protocol      |
| 5429    | MODB_PARITY_AND_<br>DATABITS | 1        | ■ read/write ■ read only                       | 8N: 3498<br>80: 3499<br>8E: 3500<br>70: 3501<br>7E: 3502       | enum8     | -       | Modbus transmission  |
| 5430    | MODB_ STOPBIT                | 1        | <ul><li>read/write</li><li>read only</li></ul> | 1 Stop Bit: 3503<br>2 Stop Bit: 3504                           | enum8     | -       | Modbus transmission  |
| 5431    | MODB_BAUDRATE                | 1        | • read/write<br>• read only                    | 1200: 975<br>2400: 976<br>4800: 977<br>9600: 978<br>19200: 979 | enum16    | -       | Modbus baud rate     |
| 5432    | MODB_ ADDRESS                | 1        | <ul><li>read/write</li><li>read only</li></ul> | 1 to 200                                                       | uint8     | -       | Modbus slave address |

| Address | Name                             | Register | Access Service Operator                        | Range                                              | Data type | SI unit | Description                                        |
|---------|----------------------------------|----------|------------------------------------------------|----------------------------------------------------|-----------|---------|----------------------------------------------------|
| 5433    | MODB_ FLOAT32_ SWAP_<br>ORDER    | 1        | <ul><li>read/write</li><li>read only</li></ul> | ABCD: 991<br>BADC: 993<br>CDAB: 994<br>DCBA: 992   | enum8     | -       | Swap order for float32 data type parameters        |
| 5434    | MODB_INT32_SWAP_<br>ORDER        | 1        | <ul><li>read/write</li><li>read only</li></ul> | ABCD: 991<br>BADC: 993<br>CDAB: 994<br>DCBA: 992   | enum8     | -       | Swap order for int32 data type parameters          |
| 5435    | LCRS_ BLESWITCH                  | 1        | <ul><li>read/write</li><li>read only</li></ul> | enable: 1<br>disable: 0                            | enum8     | -       | Bluetooth interface switch                         |
| 5436    | MODB_BLUETOOTH_<br>STARTUP_DELAY | 1        | <ul><li>read/write</li><li>read only</li></ul> | 0 to 600                                           | uint16    | s       | Bluetooth startup delay compared to device startup |
| 5437    | MODB_BLE_<br>CONNECTION_STATE    | 1        | <ul><li>read only</li><li>read only</li></ul>  | connection active: 2333 no connection active: 3495 | enum8     | -       | Indicates if a Bluetooth connection is active      |

# 15.2 Overview of the operating tool (SmartBlue)

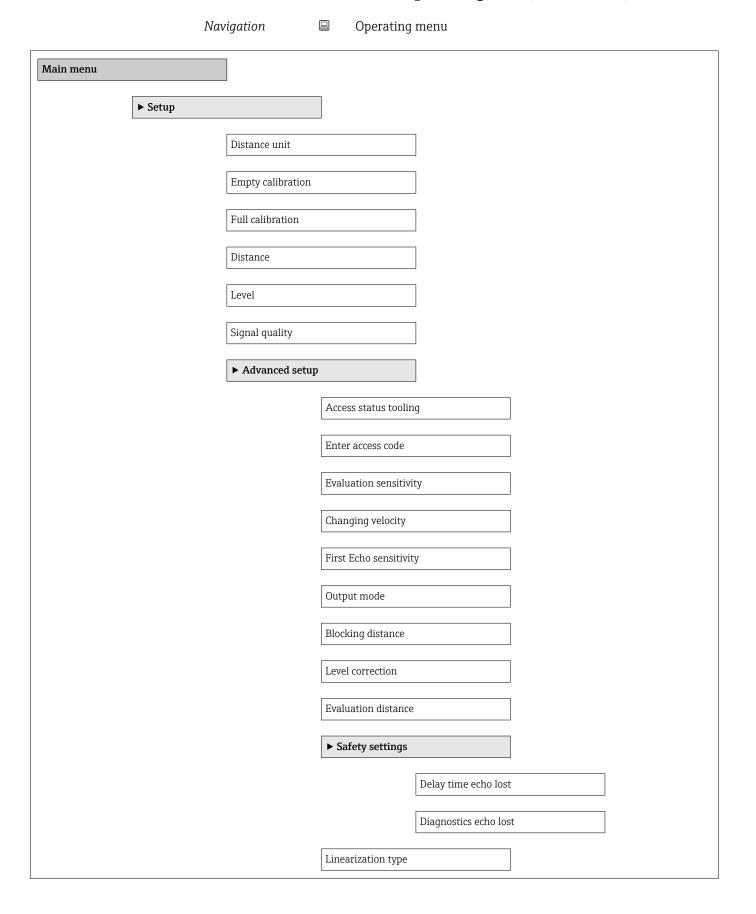

|                      |                        | Level linearized     |                       |         |  |
|----------------------|------------------------|----------------------|-----------------------|---------|--|
|                      |                        | ► Administration     |                       |         |  |
|                      |                        |                      | Define access code    |         |  |
|                      |                        |                      | Confirm access code   | :       |  |
|                      |                        |                      | Device reset          |         |  |
|                      |                        |                      | Free field special    |         |  |
|                      | <b>▶</b> Communication |                      |                       |         |  |
|                      |                        | ► Modbus configur    | ration                |         |  |
|                      |                        | 3                    | Data transfer mode    |         |  |
|                      |                        |                      |                       |         |  |
|                      |                        |                      | Bus address           |         |  |
|                      |                        |                      | Baudrate              |         |  |
|                      |                        |                      | Parity and databits s | setting |  |
|                      |                        |                      | Stop bits             |         |  |
|                      |                        | ► Bluetooth config   | juration              |         |  |
|                      |                        |                      | Bluetooth mode        |         |  |
| <b>▶</b> Diagnostics |                        |                      |                       |         |  |
|                      | Actual diagnostics     |                      |                       |         |  |
|                      | Previous diagnostics   | 3                    |                       |         |  |
|                      | Delete previous diag   | gnostic              |                       |         |  |
|                      | Signal quality         |                      |                       |         |  |
|                      | ► Device informati     | ion                  |                       |         |  |
|                      |                        | Device name          |                       |         |  |
|                      |                        | Firmware version     |                       |         |  |
|                      |                        | Extended order code  | e 1                   |         |  |
|                      |                        | Extended order code  |                       | <br>    |  |
|                      |                        | PVICTIMEN OTHER COME | <u></u>               |         |  |

|              | Extended order code 3  |
|--------------|------------------------|
|              | Order code             |
|              | Serial number          |
|              | ENP version            |
| ► Simulation |                        |
|              | Simulation             |
|              | Process variable value |

# 15.3 "Setup" menu

■ : Indicates navigation to the parameter via operating tools
■ : Indicates parameters that can be locked via the access code

Navigation 

Setup

Distance unit Navigation Setup → Distance unit Description Used for the basic calibration (Empty / Full). Selection SI units US units ft m **Factory setting** m **Empty calibration** 

**Navigation**  $riangleq ext{Setup} o ext{Empty calibration}$ 

**Description** Distance between process connection and minimum level (0%).

**User entry** 0.0 to 20 m

**Factory setting** Depends on the antenna version

Full calibration

**Navigation**  $\square$  Setup  $\rightarrow$  Full calibration

**Description** Distance between minimum level (0%) and maximum level (100%).

**User entry** 0.0 to 20 m

**Factory setting** Depends on the antenna version

**Distance Navigation** Setup → Distance Description Shows the distance D that is currently measured from the reference point (lower edge of flange / last thread of sensor) to the level. User interface 0.0 to 20 m Level **Navigation** Setup → Level Description Displays the measured level L (before linearization). The unit is defined in the Distance unit parameter (factory setting = m). User interface -99 999.9 to 200 000.0 m **Factory setting** 0.0 m Signal quality **Navigation** Setup → Signal quality Description Displays the signal quality of the level echo. Meaning of the display options - Strong: The evaluated echo exceeds the threshold by at least 10 dB. - Medium: The evaluated echo exceeds the threshold by at least 5 dB. - Weak: The evaluated echo exceeds the threshold by less than 5 dB. - No signal: The device does not find a usable echo. The signal quality indicated in this parameter always refers to the currently evaluated echo, either the level echo or the tank bottom echo. In case of a lost echo (Signal quality = No signal) the device generates the following error message: Diagnostic echo lost = Warning (factory setting) or Alarm, if the other option has been selected in Diagnostic echo lost. User interface Strong Medium

WeakNo signal

# 15.3.1 "Advanced setup" submenu

*Navigation*  $\square$  Setup  $\rightarrow$  Advanced setup

Access status tooling

**Navigation**  $\square$  Setup  $\rightarrow$  Advanced setup  $\rightarrow$  Access status tooling

**Description** Shows the access authorization to the parameters via the operating tool.

Enter access code

**Navigation**  $\square$  Setup  $\rightarrow$  Advanced setup  $\rightarrow$  Enter access code

**Description** The customer-specific access code, which has been defined in the **Define access code** 

parameter, must be entered to change from the Operator to the Maintenance mode. The device remains in the Operator mode if an incorrect access code is entered. If you lose the

access code, please contact your Endress+Hauser sales center.

**User entry** 0 to 9 999

**Factory setting** 0

Evaluation sensitivity

**Navigation**  $\square$  Setup  $\rightarrow$  Advanced setup  $\rightarrow$  Evaluation sensitivity

**Description** Selection of the evaluation sensitivity Options to select from: - Low Interferers but also

small level signals are not recognized. The weighting curve is located high. - Medium The weighting curve is in a medium region. - High Small level signals but also interferers can

be reliably detected. The weighting curve is located low.

**Selection** ■ Low

■ Medium

High

**Factory setting** Medium

Changing velocity

Navigation

**Description** Selection of the expected draining or filling speed of the measured level.

Endress+Hauser 79

Setup → Advanced setup → Changing velocity

Selection ■ Slow <10 cm (0,4 in)/min

■ Standard < 1 m (40 in)/min

■ Fast >1 m (40 in)/min

■ No filter / test

**Factory setting** Standard <1 m (40 in)/min

First Echo sensitivity

**Navigation**  $\square$  Setup  $\rightarrow$  Advanced setup  $\rightarrow$  First Echo sensitivity

Description

This parameter describes the band for First Echo evaluation. Is measured / calculated down from the peak of the current level echo. Options to select from: - Low The band for the first echo evaluation is very narrow. The evaluation stays longer at the found echo respectively does not jump to the next Echo or distortion signal. - Medium The band for the first echo evaluation has an average width. - High The band for the first echo

evaluation is broad. The evaluation jumps earlier to the next echo or distortion signal.

Selection ■ Low

MediumHigh

Factory setting Medium

Output mode

**Navigation**  $\square$  Setup  $\rightarrow$  Advanced setup  $\rightarrow$  Output mode

**Description** Select output mode between: Ullage = The remaining space in the tank or silo is indicated.

or Level linearized = The level is indicated (more precisely: the linearized value if a

linearization has been activated).

**Selection** ■ Ullage

Level linearized

Factory setting Level linearized

Blocking distance

**Navigation**  $\square$  Setup  $\rightarrow$  Advanced setup  $\rightarrow$  Blocking distance

**Description** Specify blocking distance (BD). No signals are evaluated within the blocking distance.

Therefore, BD can be used to suppress interference signals in the vicinity of the antenna.

Note: The measuring range should not overlap with the blocking distance.

**User entry** 0.0 to 20 m

#### **Factory setting**

An automatic Blocking distance ( $\rightarrow \boxminus 80$ ) of at least 0.1 m (0.33 ft) is configured as standard. However, this can be overwritten manually (0 m (0 ft) is also permitted). Automatic calculation of the Blocking distance = Empty calibration - Full calibration - 0.2 m (0.656 ft).

Each time a new entry is made in the **Empty calibration** parameter or **Full calibration** parameter, the **Blocking distance** parameter is recalculated automatically using this formula.

If the result of the calculation is a value <0.1 m (0.33 ft), the Blocking distance of 0.1 m (0.33 ft) continues to be used.

Navigation
 Description
 Description
 The measured level is corrected by this value to compensate for a constant level error.
 Level correction > 0: The level is increased by this value. Level correction < 0: The level is decreased by this value.</p>

**User entry** −25 to 25 m

**Factory setting** 0.0 m

Evaluation distance

**Navigation**  $\square$  Setup  $\rightarrow$  Advanced setup  $\rightarrow$  Evaluation distance

**Description**Extended signal search area. Is generally greater than the empty distance. If the signal is found below the empty distance, 'O' (empty) is indicated as measured value. Only for signals, detected below the 'Evaluation distance', the error 'Echo Lost' is issued. e.g. flow

measurement in overflow weirs.

**User entry** 0.0 to 21.8 m

**Factory setting** 21.8 m

Linearization type

**Navigation** Setup  $\rightarrow$  Advanced setup  $\rightarrow$  Linearization type

Description Linearization types

Meaning of the options:

■ None:

The level is output in the level unit without being converted (linearized) beforehand.

■ Table:

The relationship between the measured level L and the output value (volume/flow/weight) is defined by a linearization table. This table consists of up to 32 value pairs, i.e. "level - volume" or "level - flow" or "level - weight".

Selection None

■ Table

**Factory setting** None

Level linearized

Navigation 

Description Currently measured level.

User interface Signed floating-point number

Distance unit

**Navigation** Setup  $\rightarrow$  Advanced setup  $\rightarrow$  Distance unit

Description Used for the basic calibration (Empty / Full).

Selection SI units US units

ft m

**Factory setting** m

Unit after linearization

Navigation Setup  $\rightarrow$  Advanced setup  $\rightarrow$  Unit after linearization

Prerequisite **Linearization type** ( $\rightarrow$   $\stackrel{\triangle}{=}$  81) ≠ None

Description Select the unit for the linearized value.

Selection Selection/input (uint16) ■ 1095 = [short Ton]

- 1094 = [lb]
- 1088 = [kg] ■ 1092 = [Ton]
- 1048 = [US Gal.]
- 1049 = [Imp. Gal.]
- $\bullet$  1043 = [ft<sup>3</sup>]
- $1571 = [cm^3]$
- $1035 = [dm^3]$
- $\bullet$  1034 = [m<sup>3</sup>]
- 1038 = [l]
- 1041 = [hl]
- **1**342 = [%]
- 1010 = [m]

- 1012 = [mm]
- 1018 = [ft]
- 1019 = [inch]
- -1351 = [1/s]
- 1352 = [l/min]
- 1353 = [l/h]
- $\blacksquare 1347 = [m^3/s]$
- $1348 = [m^3/min]$
- $\blacksquare$  1349 = [m<sup>3</sup>/h]
- $\blacksquare$  1356 = [ft<sup>3</sup>/s]
- $1357 = [ft^3/min]$
- $\blacksquare$  1358 = [ft<sup>3</sup>/h]
- 1362 = [US Gal./s]
- 1363 = [US Gal./min]
- 1364 = [US Gal./h]
- 1367 = [Imp. Gal./s]
- 1358 = [Imp. Gal./min]
- 1359 = [Imp. Gal./h]
- $\blacksquare$  32815 = [Ml/s]
- $\blacksquare$  32816 = [Ml/min]
- $\blacksquare$  32817 = [Ml/h]
- 1355 = [Ml/d]

#### Factory setting

%

#### Additional information

The selected unit is only used for display purposes. The measured value is **not** converted on the basis of the selected unit.

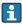

Distance-to-distance linearization is also possible, i.e. a linearization from the level unit to another length unit. Select the **Linear** linearization mode for this purpose. To specify the new level unit, select the **Free text** option in the **Unit after linearization** parameter and enter the unit in the **Free text** parameter.

### Activate table

**Navigation** 

**Prerequisite** 

Linearization type (→ 🖺 81) = Table

Description

Enable or disable the linearization table.

Selection

- Disable
- Enable

#### **Factory setting**

Disable

## Additional information

# Meaning of the options

#### Disable

No linearization is calculated.

If, at the same time, **Linearization type** ( $\rightarrow$   $\stackrel{\triangle}{=}$  81) = Table, then the device displays the error message F435.

## Enable

The measured value is linearized according to the table entered.

When the table is edited, the **Activate table** parameter is automatically reset to **Disable** and then has to be set to **Enable** again afterwards.

Table mode

**Navigation**  $\square$  Setup  $\rightarrow$  Advanced setup  $\rightarrow$  Table mode

Prerequisite Linearization type (→ 🖺 81) = Table

**Description** Select the entry mode for the linearization table.

**Selection** ■ Manual

Factory setting Manual

#### Additional information Meaning

## Meaning of the options

#### Manual

Clear table

The level and the associated linearized value are manually entered for each point in the table.

#### Semiautomatic

The level is measured by the device for each point in the table. The associated linearized value is entered manually.

#### Clear table

The existing linearization table is cleared.

#### Sort table

The points in the table are sorted in ascending order.

#### Linearization table conditions

- The table can consist of up to 32 "level linearized value" pairs.
- The table must be monotonic (decreasing or increasing).
- The first value in the table must correspond to the minimum level.
- The last value in the table must correspond to the maximum level.

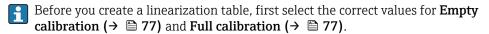

If the full/empty calibration is subsequently changed and should individual values then be changed in the linearization table, an existing table in the device first needs to be cleared and a new one created for the linearization to be performed correctly. For this purpose, first clear the table (**Table mode** ( $\rightarrow$   $\cong$  **84**) = **Clear table**). Then enter the new table.

#### Entering the table

Via the local display

Call up the graphic table editor with the **Edit table** submenu. The table then appears on the display screen and can be edited line by line.

The factory setting for the level unit is "%". If the linearization table is to be entered in physical units, another suitable unit first needs to be selected in the **Level unit** parameter.

Level

**Navigation**  $\square$  Setup  $\rightarrow$  Advanced setup  $\rightarrow$  Level

**User entry** Signed floating-point number

**Factory setting** 0.0 m

Volume

**Navigation**  $\square$  Setup  $\rightarrow$  Advanced setup  $\rightarrow$  Volume

**User entry** Signed floating-point number

**Factory setting** 0.0 %

**Factory setting** 

Warning

# "Safety settings" submenu

Navigation  $\square$  Setup  $\rightarrow$  Advanced setup  $\rightarrow$  Safety settings

Delay time echo lost Navigation Setup  $\rightarrow$  Advanced setup  $\rightarrow$  Safety settings  $\rightarrow$  Delay time echo lost Description Define the delay time in the case of an echo loss. After an echo loss, the device waits for the time specified in this parameter before reacting as specified in the Diagnostic echo lost parameter. This helps to avoid interruptions of the measurement by short-term interferences. 0 to 600 s **User entry** 300 s **Factory setting** Diagnostics echo lost **Navigation** Setup  $\rightarrow$  Advanced setup  $\rightarrow$  Safety settings  $\rightarrow$  Diagnostics echo lost Description At this parameter it can be set if in case of a lost echo a warning or an alarm is issued. Selection Warning Alarm

#### "Administration" submenu

Navigation  $\square$  Setup  $\rightarrow$  Advanced setup  $\rightarrow$  Administration

Define access code

**Navigation**  $\square$  Setup  $\rightarrow$  Advanced setup  $\rightarrow$  Administration  $\rightarrow$  Define access code

**Description** Define release code for changing device operation mode. If the factory setting is not

changed or 0000 is defined as the access code, the device works in maintenance mode without write-protection and the configuration data of the device can then always be modified. Once the access code has been defined, write-protected devices can only be changed to maintenance mode if the access code is entered in the Enter access code parameter. The new access code is only valid after it has been confirmed in the Confirm access code parameter. Please contact your Endress+Hauser Sales Center if you lose your

access code.

**User entry** 0 to 9 999

Factory setting 0

Confirm access code

**Description** Re-enter the entered access code to confirm.

**User entry** 0 to 9 999

**Factory setting** 0

Device reset

**Navigation**  $\square$  Setup  $\rightarrow$  Advanced setup  $\rightarrow$  Administration  $\rightarrow$  Device reset

**Description** Reset the device configuration - either entirely or in part - to a defined state.

Selection • Cancel

■ To factory defaults

**Factory setting** Cancel

| Free field special |                                                                                                    |  |  |  |
|--------------------|----------------------------------------------------------------------------------------------------|--|--|--|
| Navigation         |                                                                                                    |  |  |  |
| Description        | Switch the free field option on or off. This parameter can be switched on for free field applications (e.g. below bridges). Caution: The customer map (if one exists) is reset to the factory map!. |  |  |  |
| Selection          | <ul><li>Off</li><li>On</li></ul>                                                                                                    |  |  |  |
| Factory setting    | Off                                                                                                    |  |  |  |

88

# 15.3.2 "Communication" submenu

Navigation  $\square$  Setup  $\rightarrow$  Communication

## "Modbus configuration" submenu

*Navigation*  $\square$  Setup  $\rightarrow$  Communication  $\rightarrow$  Modbus configuration

Factory setting RTU

Bus address

**Navigation**  $\square$  Setup  $\rightarrow$  Communication  $\rightarrow$  Modbus configuration  $\rightarrow$  Bus address

**Description** For entering the device address.

User entry 1 to 200

Factory setting 200

Baudrate

**Navigation**  $\square$  Setup  $\rightarrow$  Communication  $\rightarrow$  Modbus configuration  $\rightarrow$  Baudrate

**Description** Use this function to select a transmission rate.

Selection ■ 1200 BAUD

2400 BAUD4800 BAUD9600 BAUD19200 BAUD

**Factory setting** 9600 BAUD

| Parity and databits setting |                                                                                                    |          |
|-----------------------------|----------------------------------------------------------------------------------------------------|----------|
| Navigation                  |                                                                                                    |          |
| Selection                   | <ul> <li>8, None</li> <li>8, Odd</li> <li>8, Even</li> <li>7, Odd</li> <li>7, Even</li> </ul>                                                                                                    |          |
| Factory setting             | 8, Even                                                                                                    |          |
| Stop bits                   |                                                                                                    | <b>A</b> |
| Navigation                  |                                                                                                    |          |
| Selection                   | <ul><li>1 stop bits</li><li>2 stop bits</li></ul>                                                                                                    |          |
| Factory setting             | 1 stop bits                                                                                                    |          |
|                             | "Bluetooth configuration" submenu                                                                                                    |          |
|                             | <i>Navigation</i>                                                                                                    |          |
| Bluetooth mode              |                                                                                                    |          |
| Navigation                  |                                                                                                    |          |
| Description                 | Enable or disable Bluetooth function Remark: Switching to position 'Off' will disable remote access via the app with immediate effect. To re-establish a Bluetooth connection via the app: Please follow the advices in the manual. | n        |
| Selection                   | ■ Off<br>■ On                                                                                                    |          |
| Factory setting             | On                                                                                                    |          |

# 15.4 "Diagnostics" menu

Navigation 

Diagnostics

**Actual diagnostics Navigation** Diagnostics → Actual diagnostics Description Displays current diagnostic message. If several messages are active at the same time, the messages with the highest priority is displayed. **Previous diagnostics Navigation** Diagnostics → Previous diagnostics Description Displays the last diagnostic message, with its diagnostic information, which has been active before the current message. The condition displayed may still apply. Delete previous diagnostic **Navigation** Diagnostics → Delete previous diagnostic Description Delete previous diagnostic message? It is possible that the diagnostic message remains valid. Selection ■ No Yes **Factory setting** No Signal quality **Navigation** Diagnostics → Signal quality Description Displays the signal quality of the level echo. Meaning of the display options - Strong: The evaluated echo exceeds the threshold by at least 10 dB. - Medium: The evaluated echo exceeds the threshold by at least 5 dB. - Weak: The evaluated echo exceeds the threshold by less than 5 dB. - No signal: The device does not find a usable echo. The signal quality indicated in this parameter always refers to the currently evaluated echo, either the level

Endress+Hauser 91

Alarm, if the other option has been selected in Diagnostic echo lost.

echo or the tank bottom echo. In case of a lost echo (Signal quality = No signal) the device generates the following error message: Diagnostic echo lost = Warning (factory setting) or

## User interface

- StrongMedium
- Weak
- No signal

# 15.4.1 "Device information" submenu

Navigation

 ${\tt Diagnostics} \rightarrow {\tt Device} \ information$ 

| Device name           |                                                |                                                                                                    |  |
|-----------------------|------------------------------------------------|----------------------------------------------------------------------------------------------------|--|
| Navigation            |                                                | Diagnostics $\rightarrow$ Device information $\rightarrow$ Device name                                                       |  |
| Description           | Shov                                           | vs the name of the transmitter.                                                                                              |  |
| Factory setting       | Micr                                           | opilot FMR20                                                                                                    |  |
|                       |                                                |                                                                                                    |  |
| Firmware version      |                                                |                                                                                                    |  |
| Navigation            |                                                | Diagnostics $\rightarrow$ Device information $\rightarrow$ Firmware version                                                  |  |
| Description           | Shov                                           | vs the device firmware version installed.                                                                                    |  |
|                       |                                                |                                                                                                    |  |
| Extended order code 1 |                                                |                                                                                                    |  |
| Navigation            |                                                | $\label{eq:decomposition} \mbox{Diagnostics} \rightarrow \mbox{Device information} \rightarrow \mbox{Extended order code 1}$ |  |
| Description           | Shov                                           | vs the 1st part of the extended order code.                                                                                  |  |
|                       |                                                |                                                                                                    |  |
| Extended order code 2 |                                                |                                                                                                    |  |
| Navigation            |                                                | $\label{eq:decomposition} \mbox{Diagnostics} \rightarrow \mbox{Device information} \rightarrow \mbox{Extended order code 2}$ |  |
| Description           | Shows the 2nd part of the extended order code. |                                                                                                    |  |
|                       |                                                |                                                                                                    |  |
| Extended order code 3 |                                                |                                                                                                    |  |
| Navigation            |                                                | Diagnostics → Device information → Extended order code 3                                                                     |  |
| Description           | Shov                                           | vs the 3rd part of the extended order code.                                                                                  |  |

 ${\tt Diagnostics} \rightarrow {\tt Device} \ information \rightarrow {\tt ENP} \ version$ 

Shows the version of the electronic nameplate (ENP).

Navigation

Description

# 15.4.2 "Device information" submenu

Navigation

 ${\tt Diagnostics} \rightarrow {\tt Device} \ information$ 

| Device name           |                                                                                    |
|-----------------------|------------------------------------------------------------------------------------|
| Navigation            |                                                                                    |
| Description           | Shows the name of the transmitter.                                                 |
| Factory setting       | Micropilot FMR20                                                                   |
|                       |                                                                                    |
| Firmware version      |                                                                                    |
| Navigation            |                                                                                    |
| Description           | Shows the device firmware version installed.                                       |
|                       |                                                                                    |
| Extended order code 1 |                                                                                    |
| Navigation            | ☐ Diagnostics $\rightarrow$ Device information $\rightarrow$ Extended order code 1 |
| Description           | Shows the 1st part of the extended order code.                                     |
|                       |                                                                                    |
| Extended order code 2 |                                                                                    |
| Navigation            | □ Diagnostics → Device information → Extended order code 2                         |
| Description           | Shows the 2nd part of the extended order code.                                     |
|                       |                                                                                    |
| Extended order code 3 |                                                                                    |
| Navigation            | ☐ Diagnostics $\rightarrow$ Device information $\rightarrow$ Extended order code 3 |
| Description           | Shows the 3rd part of the extended order code.                                     |

 ${\tt Diagnostics} \rightarrow {\tt Device} \ information \rightarrow {\tt ENP} \ version$ 

Shows the version of the electronic nameplate (ENP).

Navigation

Description

# Index

| A                                         | F                                                   |
|-------------------------------------------|-----------------------------------------------------|
| Access status tooling (Parameter) 79      | Field of application                                |
| Accessories                               | Residual risks                                      |
| Device-specific                           | Firmware version (Parameter) 93, 95                 |
| Service-specific                          | First Echo sensitivity (Parameter) 80               |
| Activate table (Parameter)                | Flow measurement configuration                      |
| Actual diagnostics (Parameter) 91         | Free field special (Parameter)                      |
| Administration (Submenu) 87               | Full calibration (Parameter)                        |
| Advanced setup (Submenu)                  | _                                                   |
| Application                               | L                                                   |
| <b>.</b>                                  | Level (Parameter)                                   |
| В                                         | Level correction (Parameter)                        |
| Baudrate (Parameter)                      | Level linearized (Parameter)                        |
| Blocking distance (Parameter)             | Linearization type (Parameter) 81                   |
| Bluetooth configuration (Submenu) 90      | M                                                   |
| Bluetooth mode (Parameter)                |                                                     |
| Bluetooth® wireless technology            | Maintenance                                         |
| Bus address (Parameter)                   | Measured variables via Modbus protocol, reading out |
| С                                         | burst parameters                                    |
| Changing velocity (Parameter)             | Media                                               |
| Climate class                             | Menu                                                |
| Communication (Submenu)                   | Diagnostics                                         |
| Configuration of a flow measurement       | Setup                                               |
| Configuration of a level measurement      | Modbus configuration (Submenu)                      |
| Configuring level measurement             | Modbus protocol                                     |
| Confirm access code (Parameter)           | Wiododo protocor                                    |
| domain access code (rarameter)            | 0                                                   |
| D                                         | Operational safety                                  |
| Data transfer mode (Parameter) 89         | Order code (Parameter)                              |
| Define access code (Parameter) 87         | Output mode (Parameter) 80                          |
| Delay time echo lost (Parameter) 86       | _                                                   |
| Delete previous diagnostic (Parameter) 91 | P                                                   |
| Designated use                            | Parity and databits setting (Parameter) 90          |
| Device information (Submenu)              | Previous diagnostics (Parameter) 91                 |
| Device name (Parameter)                   | Product safety                                      |
| Device replacement                        | R                                                   |
| Device reset (Parameter)                  |                                                     |
| Diagnostic event in the operating tool    | Repair concept                                      |
| Diagnostics (Menu)                        | Replacing a device                                  |
| Diagnostics echo lost (Parameter)         | Requirements concerning the staff                   |
| Disposal                                  | Return                                              |
| Distance (Parameter)                      | S                                                   |
| Distance unit (Parameter)                 | Safety instructions                                 |
| Document                                  | Basic                                               |
| Function                                  | Safety Instructions (XA) 6                          |
| Document function                         | Safety settings (Submenu)                           |
| E                                         | Serial number (Parameter)                           |
| Empty calibration (Parameter)             | Setup (Menu)                                        |
| ENP version (Parameter)                   | Signal quality (Parameter) 78, 91                   |
| Enter access code (Parameter)             | Stop bits (Parameter)                               |
| Evaluation distance (Parameter)           | Submenu                                             |
| Evaluation sensitivity (Parameter)        | Administration                                      |
| Extended order code 1 (Parameter)         | Advanced setup                                      |
| Extended order code 2 (Parameter)         | Bluetooth configuration 90                          |
| Extended order code 3 (Parameter)         | Communication                                       |
|                                           |                                                     |

| Device information                                                                                |
|---------------------------------------------------------------------------------------------------|
| <b>T</b><br>Table mode (Parameter)                                                                |
| <b>U</b> Unit after linearization (Parameter) 82  Use of the measuring device  see Designated use |
| Using measuring devices  Borderline cases                                                         |
| <b>V</b><br>Volume (Parameter)                                                                    |
| <b>W</b><br>Workplace safety                                                                      |

98

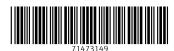

www.addresses.endress.com